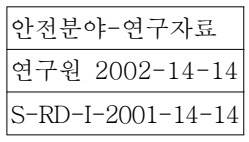

# 공정 DB를 이용한 멀티미디어 FTA 작성  $\Lambda$ 스템 개발 $(II)$

Development of Multimedia FTA Construction System Using Process Data Base  $(II)$ 

2001. 12.

# 한국산업안전공단 산업안전보건연구원

# 제 출 문

# 한국산업안전공단 이사장 귀하

본 보고서는 2001년도 산업안전보건연구 개발사업의 일환으로 수행한 『공정 DB를 이용한 멀티미디어 FTA 작성 시스템 개발(Ⅱ)』의 최종 보고서로 제출합니다.

# 2001년 12월 31일

주 관 연 구 부 서: 산업안전보건연구원 안전공학연구실 총괄연구책임자: 안전공학연구실 전임연구원 이근원 위 탁 연 구 기 관: 연세대학교 신에너지 환경시스템연구소 / 위탁연구책임자 교수 문 일

## 요 약 문

1. 과 제 명 : 공정 DB를 이용한 멀티미디어 FTA작성 시스템 개발(Ⅱ)

- 2. 연구기간 : 2001. 1 2001. 12.31
- 3. 연 구 자 : 이 근 워
- 4. 연구목적

본 연구는 2000년도 기 수행한 "Digraph를 이용한 FT 자동합성" 개발의 계 속과제로 기존의 FT 자동합성 프로그램을 새롭게 보완하고 자동 합성된 FTA 작성 시스템 프로그램을 개발하는데 목적이 있다. 이러한 FTA 작성 시스템이 개발된다면 사고의 세부적인 원인 목록을 체계적으로 작성하여 해당사고의 구 조를 쉽게 Tree상으로 표현 할 수 있고, 재해 발생 원인의 정량적 해석과 예 측, 원인의 중요도를 알 수 있으며, 컴퓨터 처리 및 통계적인 처리 또한 가능 하게 된다. 그리고 FTA 자동화 시스템을 멀티미디어화 함으로써 사고워인이 나 분석결과를 2차원이나 3차원 그림과 텍스트 등으로 표현함으로 효과적인 관리를 가능하도록 하며, 사고원인과 결과의 정량적 분석을 통해 체계적이고 과학적인 정량적 위험평가 수행 도구를 개발하고자 한다.

5. 연구내용

공정도에서 Digraph을 구축하고 이를 이용하여 FT(Fault Tree)를 자동 합 성하고, 이의 해석을 위한 멀티미디어 FTA 작성 시스템 개발을 위해 다음과 같은 연구수행을 하였다.

(1) FTA의 관련이론

∙ 확률이론 이론

∙ 확률 데이터를 통한 정량적 분석

∙ 최소컽셋 검색을 통한 정성적 분석

(2) FTA 작성 시스템 개발

• FTA 자동화 및 Digraph 작성

∙ FT 자동합성 프로그램 개선

· 멀티 미디어 구현을 위한 Graphic User Interface의 구축

∙ FT 자동합성 프로그램 개선

∙ KOSHA-yFTA 프로그램 설명

(3) 예제공정의 적용

(4) 사례연구를 통한 프로그램 Test

6. 활용계획

(1) 화학공장의 FTA 분석시 공정의 결함사상 및 사고원인 분석에 활용

(2) 공정안전보고서 작성시 정량적 위험평가 분석 도구로 활용

(3) 교육원 전문화교육 (사고빈도 분석)에 활용

 $-$  ii  $-$ 

7. 연구개요

본 연구에서는 결함수분석을 과학적이고 효율적으로 수행하고자 1차년도 (2000년)에 개발한 "Digraph를 이용한 FT 자동 합성" 연구의 계속과제로 FTA 작성 시스템 프로그램을 개발하였다. 본 연구는 Digraph를 기반으로 한 FTA 도구로써 정상 사상의 확률과 정상 사상에 대한 최소 컽셋 및 기본사상 빈도수에 따른 중요도를 자동으로 계산함으로써 단지 FT만으로 행하지 못한 대상 공정에 대한 정량적 분석 및 정성적 분석이 가능하게 하였다. 또한 입력 화면 창의 추가, FT 화면의 효과적인 표현, 출력 결과물의 활용도 편이성을 위한 멀티 미디어 구현을 위해 Graphic User Interface를 구축하였다. 개발된 FTA 프로그램의 적용을 위해 예제공정과 사례연구를 통해 분석한 결과 간단 한 공정에 대해서 기존의 수작업으로 진행되어온 FTA의 단점을 개선 할 수 있었고, 화학공정의 위험성 평가에 효과적으로 활용할 수 있게 하였다. FT작 성하는 작업이 간편하여 시간과 비용의 절감 효과를 볼 수 있었고, 일정한 규 칙에 따라 FT를 구성하고 또 정해진 알고리즘에 따라 FTA을 분석함으로써 사용자의 논리적 오류나 주관적 경험에 의해 나타날 수 있었던 FTA 결과의 객관성 문제를 어느 정도 극복할 수 있어 실제 산업 현장에서 FTA의 사용 확 대에 기여할 수 있을 것으로 사료된다.

8. 중심어 : Digraph, FTA, 자동합성, 정상사상, 기본사상, 고장률, 최소컽셋.

<제목 차례>

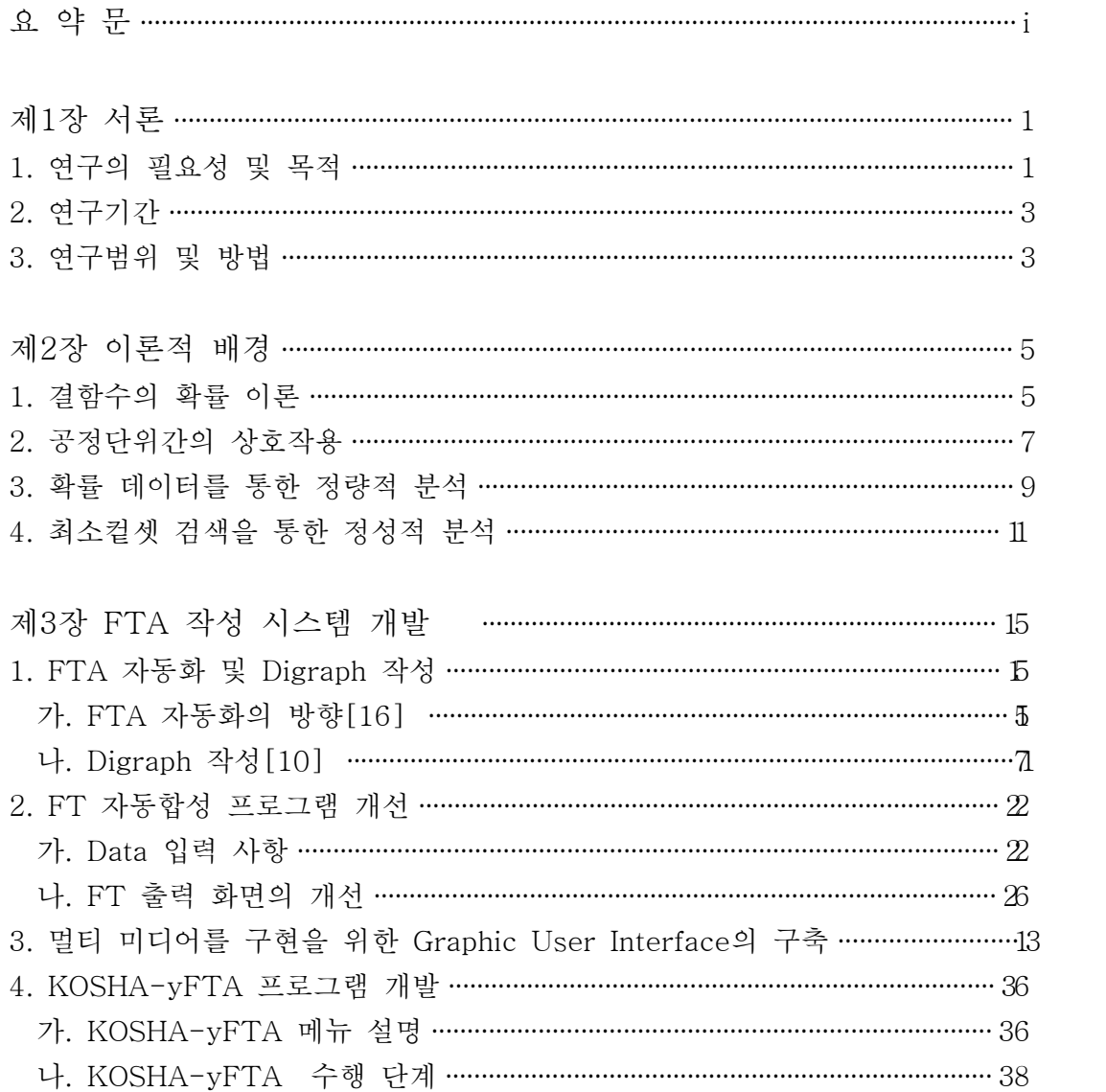

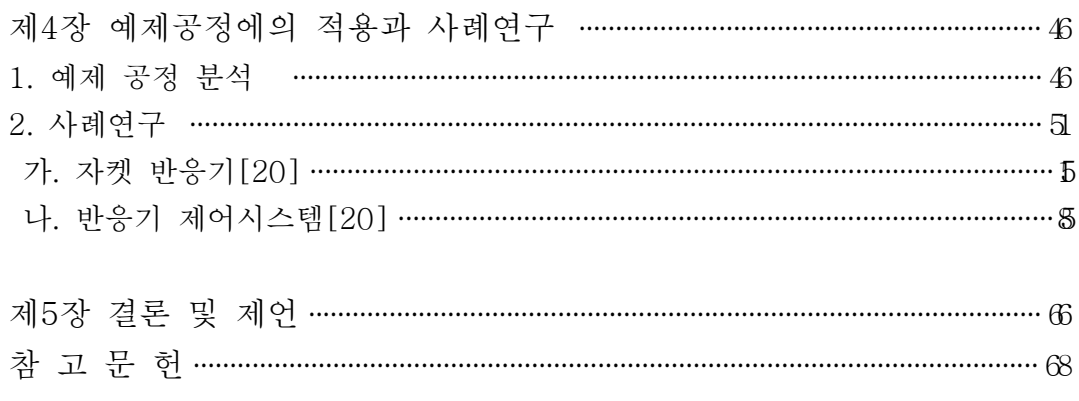

# <표차례>

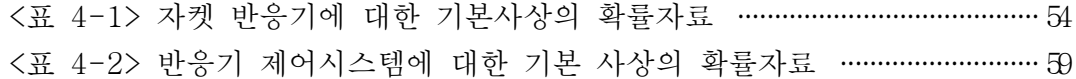

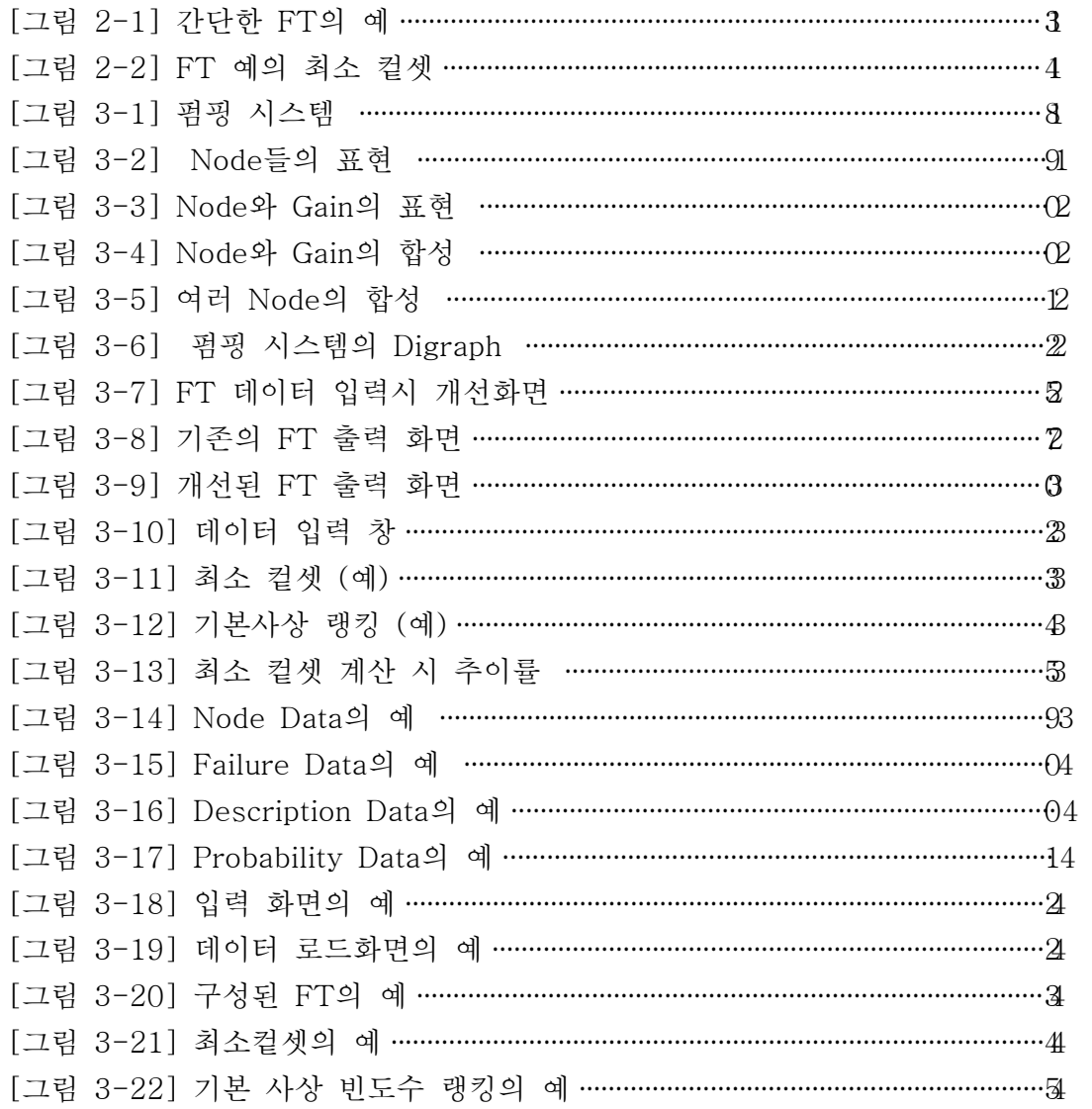

<그림차례>

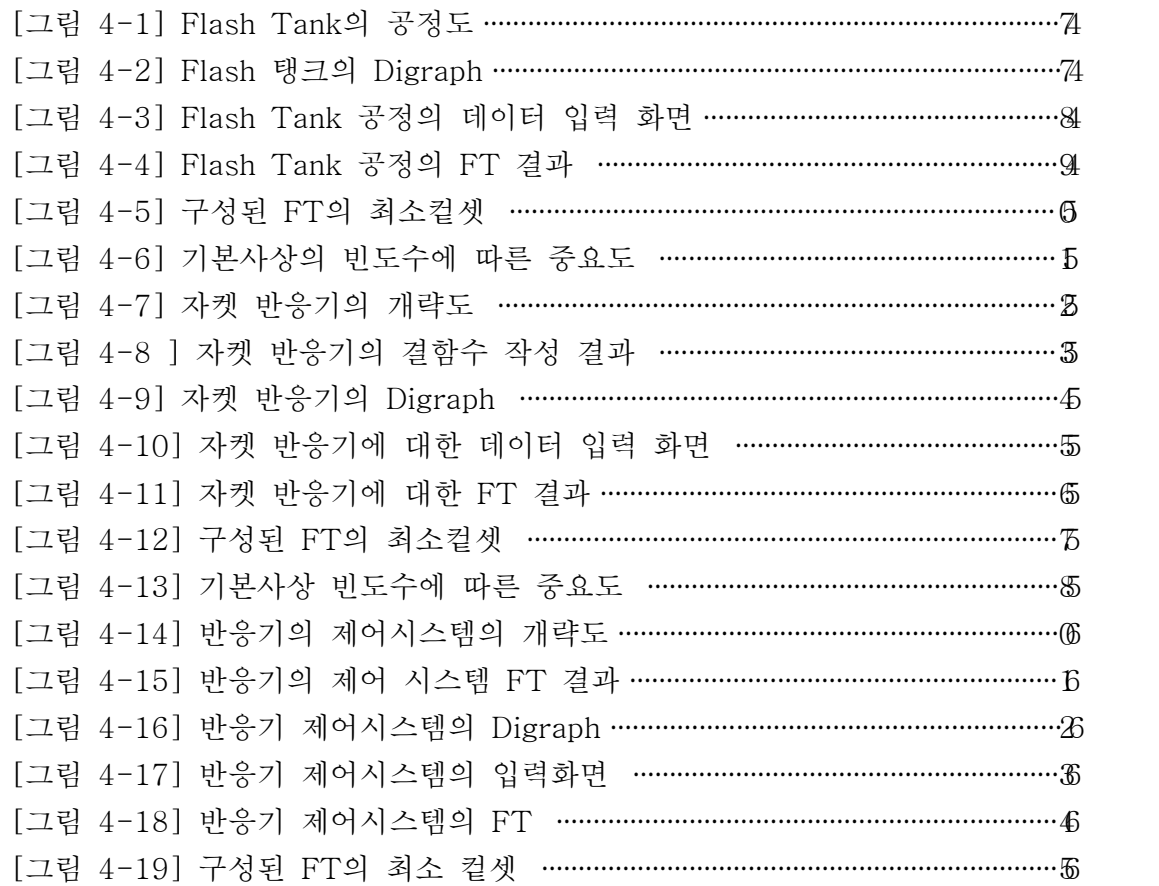

# 제1장 서론

#### 1. 연구의 필요성 및 목적

우리나라 화학공장에 중대사고가 빈번히 발생함에 따라 [1] 기업이나 정부 등에서 공정시스템의 사고예방과 안전향상에 관심이 증가하고 있다. 화학공정 에서 발생하는 사고의 주요 원인으로는 조업자의 실수, 장치고장, 안전장치의 미비, 운전조건의 이상을 들 수 있다. 화학공정의 위험 분석은 HAZOP, FTA, ETA, CA 및 등이 산업계에서 가장 유용하고 폭넓게 사용되고 있는 분석 방 법이다. 이들 위험분석 기법 중에서 FTA(Fault Tree Analysis)는 사고의 세부 적인 원인목록을 작성하여 해당사고의 구조를 파악할 수 있으며 복잡한 시스 템내의 결함을 최소시간과 최소비용으로 효과적으로 예방할 수 있게 하는 정 량적 위험성 평가 방법이다. 일반적으로 이 방법들은 전문가 집단에 의해 수행 되기 때문에 전문가 집단의 능력과 투여되는 시간에 많이 비례하여 왔던 것이 사실이다. 이러한 이유로 인하여 위험분석방법의 자동화가 절실히 대두되고 있 는 실정이다.

1960년 경 미국에서는 본격적인 산업화에 들어서면서 공장들의 안전에 관한 연구를 하기 시작했다. 특히, 화학 공장의 사고는 그 피해 규모가 엄청나므로, 정부나 기업 모두 초미의 관심의 대상이 되었다. 그래서 1960년대 중반 이후부 터 미국, 유럽 등 세계 선진국들은 FT 연구에 많은 연구를 하고 상당한 발전 을 시켜왔다. 대표적인 예로 1973년에 Fussel에 의해 전달함수[2], 1977년에

 $- 1 -$ 

Salem 등에 의해 Decision table[3], 1977년에 Lapp과 Powers 연구진에 의해 유향그래프 [4], 1978년 Camarda 등에 의해 reliability graph[5], 1986년 Kelly와 Lee 연구진에 의해 Minifault-tree[6]가 개발되어 FT에 사용되었다. 최근의 연 구로는 Cheng 등에 의한 control loops 규격화에 관한 연구[8], Abbasi 등에 의한 FTA 분석 알고리즘에 관한 연구[9], Miller 등에 의한 FT의 자동 코드 화에 관한 연구[10] 등 각국에서 FTA에 관한 연구가 활발하게 이루어지고 있 다.

지난 수년에 걸친 FTA에 관한 연구는 많은 연구 단체에 의해 진행되어 왔 지만 주로 수작업을 통한 FTA에 관한 연구에 지나지 않았다. 하지만 공정이 복잡할 수록 수작업을 통한 FTA 방법에는 많은 한계가 따른다. 따라서 대규 모의 화학공장에서 잠재되어있는 많은 사고에 효과적으로 대응하고 사고의 원 인을 알아내고, 그 확률을 계산하며 사고 원인을 알아내기 위해서는 FTA 자 동합성 시스템 개발이 필요하다. 하지만 지금까지는 수작업에 의존했던 것이 우리나라 현실이라 할 수 있겠다. 그래서, 실제 공정도에서 Diagram을 구성하 고 그 구성된 Digraph에서 FT가 자동으로 작성되며, 대상 공정의 정성, 정량 적인 분석까지도 가능한 자동화된 프로그램의 개발이 시급하다. 그러나, 기존 의 FTA 프로그램들이 일반성과 효율성에 있어 부족한 면이 있어 현장에서 실 용적으로 이용하는데는 한계가 있는 것이 현실이다. 그리고, 각 단계별로는 상 당한 자동화가 이루어 졌지만 그 모든 과정을 일괄적으로, 체계적으로 생성, 분석 가능한 프로그램의 연구는 부족하며 현재까지 연구의 성과가 없었다.

따라서, 본 연구에서는 2000년도 1차 과제로 공정에 따른 Digraph 정보를 사용자가 입력하여 자동으로 FT가 구성되는 FT 자동합성시스템을 개발하였 다. 이의 계속과제로 기존의 FT 자동합성시스템을 새롭게 보완하고 자동 합 성된 FTA 작성 시스템 프로그램을 개발하는데 목적이 있다. 이러한 FTA 작

 $- 2 -$ 

성 시스템이 개발된다면 사고의 세부적인 원인 목록을 체계적으로 작성하여 해당사고의 구조를 쉽게 Tree상으로 표현 할 수 있고, 재해 발생 원인의 정량 적 해석과 예측, 원인의 중요도를 알 수 있으며, 컴퓨터 처리 및 통계적인 처 리 또한 가능하게 된다. 그리고 FTA 자동화 시스템을 멀티미디어화 함으로써 사고원인이나 분석결과를 2차원이나 3차원 그림과 텍스트 등으로 표현함으로 효과적인 관리를 가능하도록 하며, 사고원인과 결과의 정량적 분석을 통해 체 계적이고 과학적인 정량적 위험평가 도구를 개발하고자 한다.

2. 연구기간

 $2001.1$   $\degree$   $2001.12.31$ 

3. 연구범위 및 방법

공정도로부터 Digraph을 작성하고 이를 이용하여 FT(Fault Tree)를 자동 합 성하고, 이의 해석을 위한 FTA 작성 시스템은 프로그램을 개발하기 위한 연 구범위와 방법은 다음과 같다.

o FTA 관련 이론 고찰

o DB 형태 선정 및 공단 신뢰성 DB의 Application 개발

o FT 자동 생성 프로그램의 보완 및 FTA 프로그램의 개발

o FTA 프로그램의 확률통계 처리 및 멀티미디어 구현

o 예제 공정의 프로그램 적용

o 사례연구를 통한 프로그램 Test

1차년도에 개발한 Digraph를 기반으로 한 FT 자동합성 프로그램과 연계한

FTA 작성 시스템 개발을 하여 사고의 정량적인 분석을 하기 위해 장치들의 사고 확률 DB를 이용하여 정상 사상(Top Event)의 사고 확률을 계산하고 미 니멀 컷셑 (minimal cut sets)를 자동으로 계산하기 위해 Fussel 알고리즘을 적 용하였다. 개발한 프로그램의 실제 예제 공정에 적용함으로써 프로그램의 실 제 사용가능 여부를 확인하며, 그 결과를 통해 현장의 활용 가능성을 분석하고 개선점을 검증하고자 한다.

# 제2장 이론적 배경

#### 1. 결함수의 확률 이론 [16 ~ 18]

어느 한 공정에서 장치의 고장 및 결함들은 각각의 구성요소들의 복잡한 상호관계의 결과로 일어난다. 한 공정의 총괄 고장확률은 이러한 상호작용의 특성에 매우 크게 의존한다. 여기에서는 다양한 상호작용의 형태를 규정하고 고장확률 계산을 어떻게 수행해야 하는 가에 대해 기술하고자 한다. 고장률은 어느 한 구성요소가 평균적으로 어느 기간후 고장날 수 있는 가를 나타낼 수 있는데, 이를 평균 고장률이라 하며 *N로* 표현하고, 단위는 결함횟수/시간 (faults/time)으로 나타낸다. 어느 한 구성요소가 어느 기간 (0,t) 동안 고장이 발생할 확률은 Poisson 분포로 나타낼 수 있다.

R(t) = <sup>e</sup> - λ<sup>t</sup> ---------------------------------------- (2-1)

여기서 R은 신뢰도이다. (식 2-1)은 고장률. λ가 일정하다고 가정한다. 시간 이 무한대 (t →∞)가 되면 신뢰도는 0이 된다. 고장률이 높아지면 신뢰도 감소 는 더욱 빨라진다. 신뢰도의 보집합(the complement of the reliability)을 고장 확률(또는 비신뢰도 : unreliavility)이라고 하고, P로 표기하며 다음과 같이 된 다.

$$
P(t)=1-R(t)=1-e^{-\lambda t}
$$

고장 밀도함수는 고장확률로부터 유도되는 바 다음과 같이 정의한다.

$$
f(t) = \frac{dp(t)}{dt} = \lambda e^{-\lambda t} \quad \text{---} \quad \text{---} \quad \text{---} \quad \text{---} \quad \text{---} \quad \text{---} \quad (2-3)
$$

고장밀도 함수는 기간 t0부터 t1사이에서 적어도 하나의 고장이 일어날 확률, P를 결정하기 위해 사용된다. 적분은 t0부터 t1사이에서 고장밀도함수 아래의 전체 면적의 함수로 표현된다. 고장밀도 함수 아래의 전체 면적은 1이다.

$$
P(t_0 \to t_1) = \int_{t_0}^{t_1} dt = \lambda \int_{t_0}^{t_1} e^{-\lambda t} dt = e^{-\lambda t_0} - e^{-\lambda t_1} \text{---} \text{---} \tag{2-4}
$$

어느 한 구성요소에 대한 두 고장간의 시간간격은 평균 고장 간격(the mean time between failures : MTBF)이라 하며 고장밀도 함수의 첫 번째 모 멘트 (moment)에 의해 다음과 같이 표현된다.

> $E(t) = M T B F = \int$  $\int_{0}$ ∞  $\int_0^\infty t f(t) dt = \frac{1}{\lambda}$  $\frac{1}{\lambda}$  ------------------------------ (2-5)

많은 구성요소들은 [그림 2-1]에 나타낸 바와 같이 시간에 따른 고장률의 변 화는 전형적인 욕조 (bathtub) 형태를 나타낸다. [그림 2-1]에서 알 수 있는 바와 같이 고장률은 구성요소 및 장치가 초기 상태일 때와 노후되었을 때 가장 높 다. 이들 두 기간 사이 ([ 그림 2-1] 에서 선으로 나타냄)에서 고장률은 일정한 값 을 유지하므로 앞에서 제시한 식은 신뢰할 수 있다.

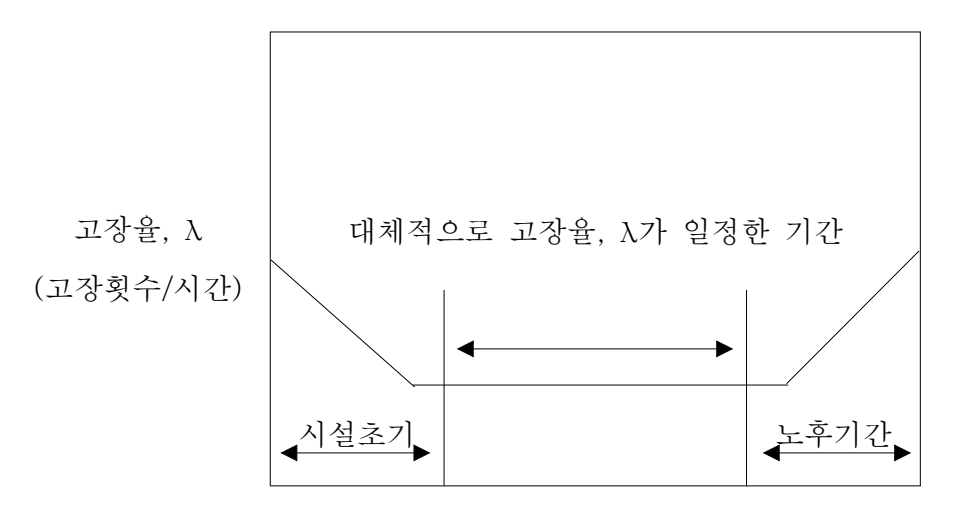

#### 2. 공정단위간의 상호작용

화학 플랜트에서의 사고들은 통상적으로 다수의 고정 구성요소들간의 복잡 한 상호작용에 의해 발생되는 결과이다. 전체 공정의 고장확률은 각각의 공정 구성요소의 고장확률들로부터 계산할 수 있다. 공정요소들은 두 개의 다른 유 형으로 상호 작용한다. 어떤 사고의 경우에는, 공정고장은 병렬로 연결된 다수 의 공정 구성요소들이 동시에 고장날 것을 요구한다. 이러한 병렬구조는 "AND" 논리함수에 의해 표현된다. 이는 공정 전체의 고장확률은 개개의 공정 변수들에 대한 고장확률을 곱해야 한다는 것을 의미하는 것으로 이를 식으로 표현하면 다음과 같다.

 $- 7 -$ 

$$
P = \prod_{i=1}^{n} \frac{----------------------------------------(2-6)
$$

여기서, n은 구성요소의 전체 개수이고, Pi는 각 구성요소의 고장확률이다. 이러한 규칙은 병렬 연결된 구성요소들의 확률은 모두 곱해야 하므로 쉽게 기 억된다.

병렬로 연결된 단위 공정들에 대한 전체 신뢰도는 다음과 같이 표현된다.

 $R = 1 - \prod^{n}$ i = 1 ( 1 - <sup>R</sup> <sup>i</sup> ) ---------------------------------- (2-7)

여기서, Ri는 각 공정요소의 신뢰도이다.

공정요소들은 또한 직렬적으로도 상호작용한다. 이것은 연속적으로 연결된 공정요소 중 어느 하나의 공정요소의 고장은 그 공정 자체의 고장이 될 것이 라는 것을 의미한다. 연속적으로 연결된 공정에 있어서 전체 공정의 신뢰도는 각각의 공정요소들에 대한 신뢰도를 곱함으로서 구한다.

> $R = 1 - \prod^{n}$ i = 1 <sup>R</sup> <sup>i</sup> -------------------------------------- (2-8)

그리고 전체 고장확률은 다음과 같이 계산할 수 있다.

$$
P = 1 - \prod_{j=1}^{n} (1 - P_j) \quad \text{---} \quad (2-9)
$$

모든 구성요소에 대해 일반화될 수 있고, 이 경우 (식 2-9) 다음과 같이 된

$$
P = \sum_{i=0}^{n} P_i
$$

이 고장률들은 전형적인 화학공정설비들의 평균값이다. 실제 고장률은 제작 자, 재료, 설계, 환경 및 기타 다른 요소들에 의해 영향을 받아 차이가 날 수 있으므로 이러한 요소들을 고려할 필요가 있다.

#### 3. 확률 데이터를 통한 정량적 분석

결함수(FT)는 크게 두가지 방향으로 분석할 수 있다. 확률데이터 (Probability Data)를 이용하여 정상 사상(Top event)의 사고 발생 확률을 구하는 정량적인 분석과 정상 사상에 대한 최소컽셋(Minimal cut sets)을 탐색하여 사고의 주요 원인을 찾는 정성적인 분석할 수 있다. FTA의 가장 유용한 가치는 FT내의 각 사상들에 대한 확률을 도출해내면 정상 사상의 확률을 정량적으로 계산해 낼 수 있다는 것이다.

본 연구에서는 FT를 구성한 후 공정에서 얻은 확률 자료를 바탕으로 다음 의 식들을 이용하여 정상사상의 확률과 최소컫셋의 확률을 산출하게 된다. 정 상사상의 확률을 계산하기 위해서는 우선 기본사상들의 확률 data가 필요하다. 기본적으로 FT 해석을 위해 쓰이는 몇 가지 용어를 다시 정리하면 다음과 같 다.

o 고장율(Failure Rate) : 어떤 특정시간에 결함사건이 일어날 확률로 보통 λ로 표시한다.

다.

o 평균 수리시간(The mean time to repair) : 결함사건이 존재하는 평균시간, 즉, 대상장치의 평균시간으로 보통 τ로 표시한다.

o 비신뢰도(Unreliability) : 특정한 시간 (0에서t) 간격동안 결함사건이 일어 날 가능성으로 보통 γ로 표시한다.

o 이용불능도(Unavailability) : 어떤 특정한 시간동안 대상 장치가 고장, 수리 테스트 등의 원인으로 사용하지 못할 가능성으로 보통 q로 표시한다. 위의  $\lambda$ 와 τ 의 두 함수는 모두 공정에서 얻어지는 데이터로써 상수 값으로 취급한다. 이것을 이용하여 q(unavailability)를 구하는 식은 다음과 같다.

$$
q = \frac{\lambda \tau}{\lambda \tau + 1} \left[ 1 - e^{-\left(\lambda + \frac{1}{\tau}\right)t} \right] \quad \text{---} \quad \text{---} \quad (2-11)
$$

위 식에서 시간 <sup>t</sup>가 매우 크다면 위 식은 다음과 같이 표현 가능하다.

$$
q \approx \frac{\lambda \tau}{\lambda \tau + 1} \quad \text{---} \quad \text{---} \quad \text{---} \quad (2-12)
$$

만약 λ τ << 0.1 이라면 다음과 같이 간단히 표현될 수 있다.

$$
q \approx \lambda \tau
$$

그리고 각 AND, OR 게이트의 확률 계산은 다음과 같다.

AND 
$$
\mathcal{A}^{\circ} \subseteq
$$
 :  $\lambda_{z} = \lambda_{x} \lambda_{y} (\tau_{x} + \tau_{y})$  ---

$$
\tau_{z} = \tau_{x} \tau_{y} / (\tau_{x} + \tau_{y})
$$
 ---

OR 
$$
\mathcal{A}^{\circ} \in
$$
:  $\lambda_{z} = \lambda_{x} + \lambda_{y}$  ---

$$
\tau_{z} = (\lambda_{x} \tau_{y} + \lambda_{x} \tau_{y})/(\lambda_{x} + \lambda_{y})
$$
 --- (2-17)

즉, 각 게이트 별로 λ, τ를 구한 후 그 곱으로  $q$ 를 표현한다.

각각의 기본 사상과 게이트의 확률 구하는 식을 이용하여 본 연구에서 FT의 확률에 관한 전체 알고리즘의 계산 순서는 다음과 같다.

① 각 기본 사상의 확률 data를 입력을 프로그램에 입력한다.

 $(2)$  각 기본사상의  $q$  계산을 계산한다.

③ 각각의 게이트의 AND, OR q, λ, τ 들을 계산한다.

④ 정상 사상에 대한 최소 컷셑과 정상 사상의 <sup>q</sup>를 계산한다.

#### 4. 최소컽셋 검색을 통한 정성적 분석

FTA는 최소컽셋 [2] 이라는 정상 사상의 주요 사고 원인을 찾는 방법으로, 하 나의 컽셋 (cutset)은 정상 사상을 유발시킬 수 있는 일차적 결함들 또는 미전 개 결함들(undeveloped faults)의 세트이다. 즉, 최소컽셋은 정상 사상을 발생 시키는 기본 사상 또는 그 조합의 최소 그룹 수이다. Minimal cut set을 구하 는 방법은 top event에서 basic event로 내려가며 탐색하는 톱 다운 (Top-down) 방식과 basic event에서 top event로 올라가며 탐색하는 바텀 업 (bottom-up) 방식있다. 본 연구에서는 전자의 방법을 이용하여 분석하고자 한 다. 이 방법의 대표적인 예로 1972년 Fussell이 고안한 방법 "A New methodology for Obtaining cut set for Fault Tree"를 들 수 있다[2]. 이 Fussell의 알고리즘을 이용하여 최소컽셋을 구하기 위해서는 다음과 같은 컴퓨 터 프로그래밍 단계를 따라야 한다.

(1) 행은 게이트, 열은 기본사상과 게이트로 설정하고 FT를 행렬형태로 재 구성한다.

o FT의 게이트와 기본 사상에 이름을 붙여 기호화한다.

ω : 게이트의 이름 (ex a, b, c, ......)

 $ψ$  : 기본 사상의 이름 (ex x1, x2, x3, ........)

 $ρ_{0.1}$  : 게이트 ω의 i 번째 입력 수

 $\lambda_{\omega}$  : 게이트  $\omega$ 의 포함된 하위레벨의 입력수

o 행렬의 1행 1열(1,1)에 정상 사상의 바로 밑의 게이트를 입력한다.

- ② 정상사상을 설정하고, 게이트의 형태를 체크하다.
- 3 게이트의 형태가 "OR" 게이트일 경우, 그 행의 모든 요소와 그에 속한 모든 요소를 포함하기 위해 새로운 행을 열고 이 게이트에 속한 모든 요소의 합집합 형태로 표현한다.
- ④ "AND" 게이트일 경우에는 이 행의 범주에 속해 있는 모든 컽셋을 교 집합 형태로 표현한다.
- ⑤ 이행의 모든 게이트의 작업이 끝나면 새로운 행을 열고 다른 게이트가 있으면 ②, 3), 4번의 절차를 반복 수행한다
- ⑥. 모든 행의 수행이 끝났다면 결과를 계산하여 최소컽셋을 구한다.

앞에서 언급한 최소컬셋을 찾는 방법에 대한 예를 들면 다음과 같다. 그림 4에 간단한 FT에 대한 최소컽셋을 찾기 위해서 Fussell의 알고리즘을 이용하면 먼 저 "T"를 쓰고 그 밑에 A3와 X8을 같은 열에 쓰고, 그리고 G2가 AND 게이 트이기 때문에 A3 대신해서 A5, A4를 쓸 수 있다. 이와 같은 방법으로 계속 진행하면 정상 사상이나 중간 사상은 모두 없어지고 모두 기본 사상만이 남게 된다.

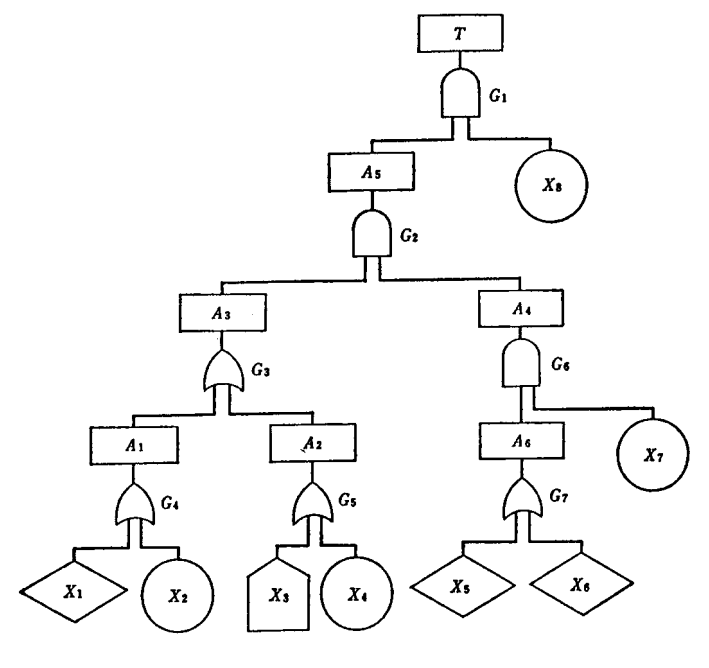

[ 그림 2-1] 간단한 FT의 예

위의 예제에 대한 작업 그림을 그림 5에 나타내었다. 그림 5에서 보듯이 정상 사상 (T)을 기본 사상 (X1, X2, X3 .....) 들의 조합으로 나타낼 수 있다. 이 기본 사상의 조합들을 컽셋 (cut sets)이라 한다. 이 컽셋에서 겹치는 기본 사상이나 기본 사상의 조합을 모두 삭제하고 남은 기본 사상을 바로 미니멀 컽셋이라 한다. 그림 5에서 보는 컽셋에는 겹치는 기본 사상이나 사상들간의 조합이 없 으므로, 8개의 최소 컽셋을 갖는다.

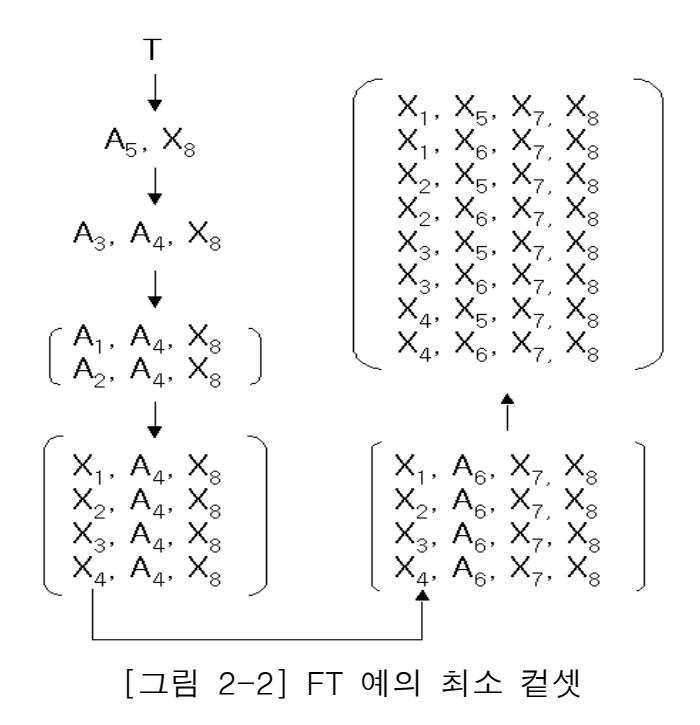

# 제3장 FTA 작성 시스템 개발

#### 1. FTA 자동화 및 Digraph 작성

가. FTA 자동화의 방향 [16]

FTA는 대표적인 정량적 위험평가 방법 중에 하나로서, 대상 시스템에 대한 위험분석에서 확률 데이터를 통한 정량적인 접근은 물론 최소컽셋 등의 정성 적인 분석까지 가능하다. 하지만, 실제 시스템 즉 대규모의 화학 공정에 적용 할 경우 매우 많은 시간과 비용이 소비되며, 이 모든 작업들이 전문가의 인식 에 의해 이루어지기 때문에 분석 결과 역시 신뢰하기 어렵다. 또한 대규모적인 system에서는 구성요소 수도 증대해서 개개의 고장율이 낮아도 구조에 따라서 는 system의 부울 신뢰도가 증가하는 경우도 있다. 이와 같은 대규모적인 시 스템에 FTA를 적용하려면 컴퓨터를 이용한 자동화가 불가결하며 이를 해결하 기 위해 이미 많은 컴퓨터 코드가 개발되고 있다. FTA를 자동화하기 위해서 는 다음과 같은 방향을 염두에 두고 진행되어야 한다.

(1) FTA의 정확성 향상 및 객관성 유지

FTA는 대상 시스템에 대한 안전을 목적으로 하기 때문에 그 결과에 대한 정확성이 요구된다. 정확성이 결여된 FTA 결과는 잘못된 대상 시스템의 인식 을 초래하기 때문에 안전성 향상에 역효과를 가져온다. 또한 FTA는 그 수행

 $- 15 -$ 

과정과 결과에 객관성이 유지되어야 한다. 대상 시스템이 복잡하거나 단순하거 나. 또는 크거나 작거나. 그리고 어떤 정상 사상에 대해서도 동일한 방법으로 FTA를 수행해야 한다. 객관성이 없는 FTA 결과는 한 개인의 대상 시스템에 대한 분석일 뿐, 대외적으로 대내적으로 그 대상 시스템의 안전에 대한 인증을 받을 수 없기 때문이다.

(2) 적은 경비와 시간 소비

기존에 수작업으로 진행되어온 FTA는 상당히 많은 시간과 비용을 요구했 다. 특히, 실제 공장 전체에 대한 FTA는 그 결과에 비해 상대적으로 엄청난 비용과 시간 그리고 인력이 필요하기 때문에 수행하기가 거의 불가능했다. 이 러한 단점을 보완하기 위해서는 우선 FTA 분석의 시간을 줄일 필요가 있다. FTA 수행 시 손으로 FT를 그리거나, FT를 보고 손으로 결과 분석하는 등의 불필요한 시간을 제거함으로써 신속한 결과를 대상 시스템에 적용시킬 수 있 다.

(3) 쉬운 사용 방법

FTA는 전문가에 의해서만 행해지는 안전 분석 이론이 아니다. FTA 자동화 의 최종 목표는 실제 시스템에 이를 적용함으로써 화학 산업 전반의 안전도 향상을 이루는 것이다. 그러기 위해서는 실무자나 초보자도 쉽게 쓸 수 있는 프로그램의 자동화가 이루어져야 한다. 그와 더불어 치밀한 FTA 사용서의 작 성 역시 필요하다.

 $- 16 -$ 

나. Digraph 작성[10]

대상 공정에 FTA을 실행하기 위해서는 우선 대상 시스템에 대한 정확하고 간결한 표현이 필요하다. 또한 이러한 표현은 단순한 공정에서부터 복잡한 공 정에까지 어떤 형태의 공정이라도 분석이 가능해야 한다. 이와 같은 필요 조 건을 만족시키는 한 방법으로 Digraph(Direct-graph)가 있다. Digraph는 간선 (directed edges)으로 연결된 노드(node)들의 집합이다. 즉, 노드는 공정 변수나 고장 타입을 표현하며, 간선은 그 노드들간의 관계를 표현한다. Digraph의 필 요성과 구성요소에 대해서는 1차년도 보고서에서 언급하였으며, 본 보고서에서 는 실제 Digraph 작성 방법에 대해 기술하고자 한다.

이제 실제로 PFD나 P&ID 등의 공정도를 Digraph로 표현해 보자. [그림 3-1]은 병렬로 연결되어 작동하는 펌프 공정이다. 정상상태의 경우 펌프 1이 전력을 공급받아 작동하여 흐름 1을 통해 흐름 3으로 유량을 전달하는 시스템 이다. 만약, 펌프 1에서 고장이나 이상이 발생할 경우 펌프 2가 대신 작동될 수 있도록 스위치에 의해 조절할 수 있다.

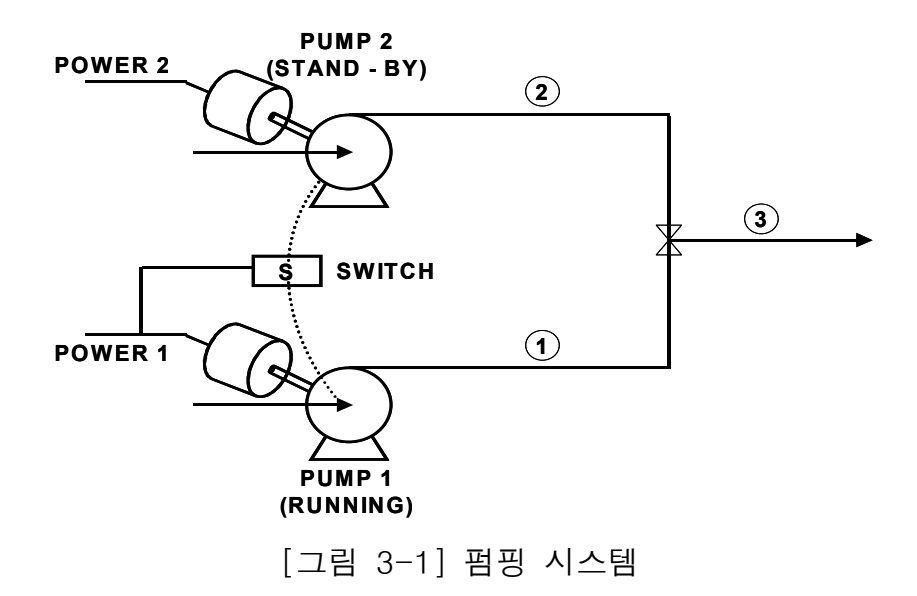

위 공정도에서 고려 가능한 Node는 공정 변수로써 M1, M2, M3, 펌프 1속도, 펌프 2 속도, 스위치의 on/off 등과 외란 (disturbance)으로써 펌프 1의 고장, 전 력 1의 고장 등을 들 수가 있다. Digraph에 필요한 Node들을 선별한 후 [그림 3-2]와 같이 공정도의 적당한 흐름에 맞게 Node들을 원으로써 표현 배열한다.

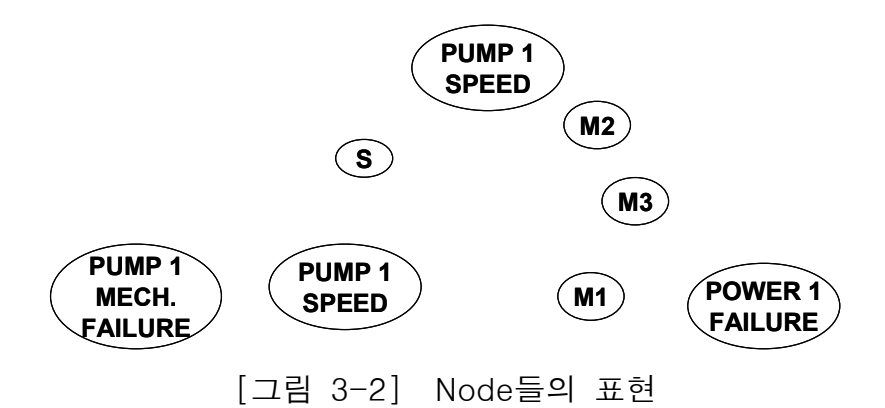

그 다음으로 한 Node을 선택하여 그 Node와 관계가 있는 다른 Node들을 Gain으로 표현해야 한다. 우선, "PUMP 1 SPEED"는 S(switch)에게 영향을 미치는데. 정상적인 경우에는 -1로써 펌프 1은 펌프 2를 작동시키는 스위치에 게 작동 불능의 신호를 준다. 하지만, 펌프 1로 들어오는 전력이 고장나거나 펌프 1이 고장난 경우 펌프 1은 스위치에게 작동 불능의 신호를 더 이상 주지 않으므로 스위치가 작동하게 된다. 즉 "PUMP 1 SPEED"가 작동 불능일 때 스위치를 제어하는 기능을 상실하므로 두 관계 사이의 Gain은 "0" 이다. 이 Node와 Gain은 [그림 3-3]에 나타내었다.

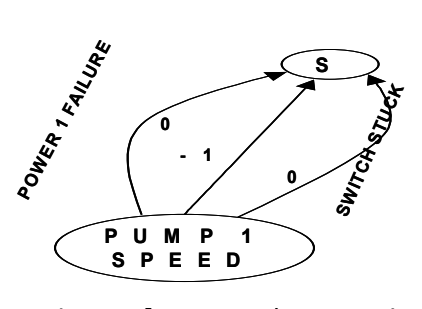

[그림 3-3] Node와 Gain의 표현

"PUMP 1 SPEED"은 또한 펌프가 고장나거나 전력이 고장 났을 때 작동 불능 이므로 두 사이간의 Gain은 "-10"( 두 고장으로 인해 "PUMP 1 SPEED"은 완 전히 작동불능이므로 -1이 아니라 -10이다)이며, "PUMP 1 SPEED"가 제 기 능을 하면 M1의 유량이 정상적으로 흐르므로 둘 사이의 Gain은 "+1"이다. 이 Node와 Gain은 [그림 3-4]에 나타내었다.

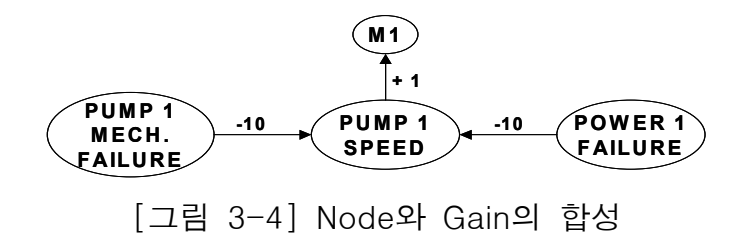

[그림 3-3]과 [그림 3-4]의 Digraph를 하나의 Digraph로 나타내면 [그림 3-5]

와 같다.

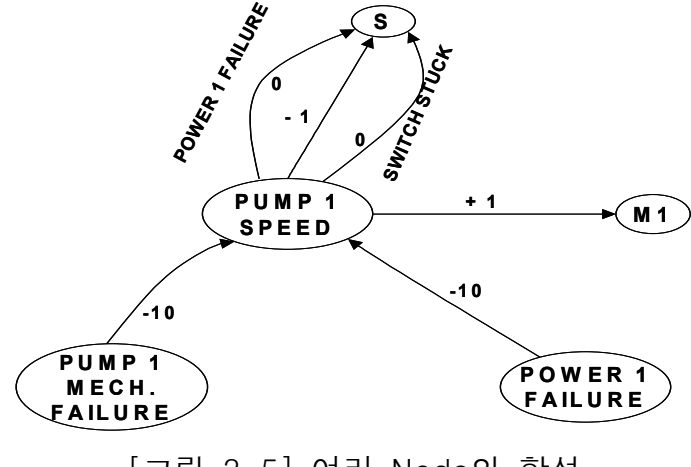

[그림 3-5] 여러 Node의 합성

위에서 설명했던 방법을 S(switch)와 펌프2와 관계 M1, M2, M3의 관계 등에 적용하여 모든 Node들과 Node들의 관계를 표현하면 대상공정에 대한 최종 Digraph를 작성하면 [그림 3-6]과 같다.

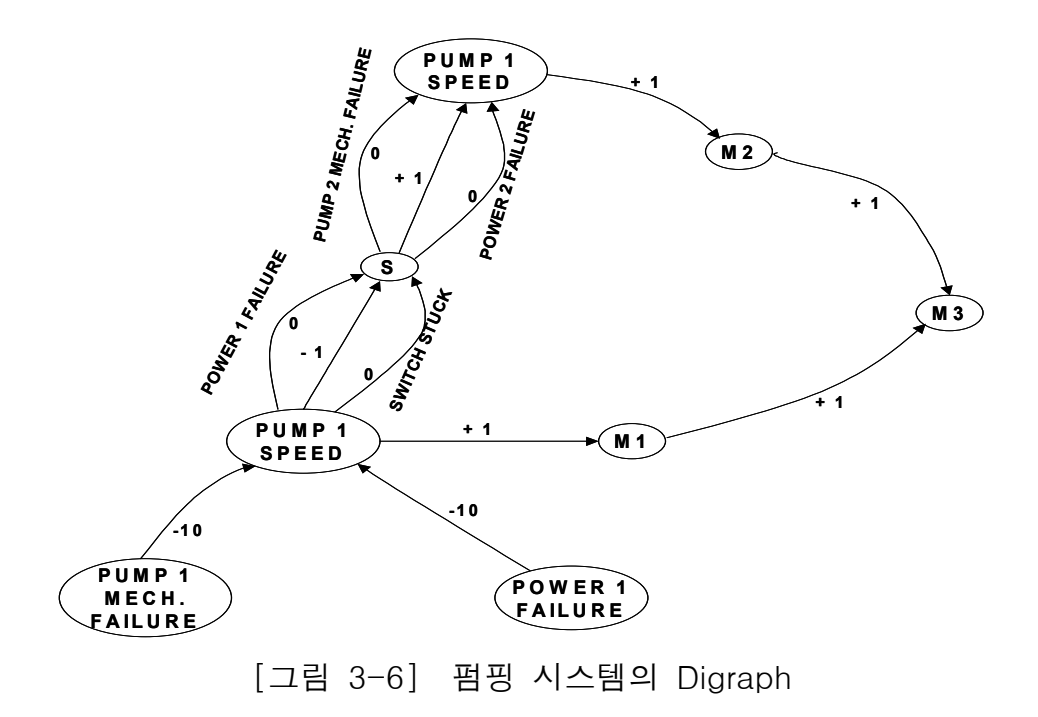

### 2. FT 자동합성 프로그램 개선

1차년도 연구에서 FT자동 합성 프로그램을 개발한 바 있으며, 데이터 입력 부분이나 출력 화면부분에서 개선이 필요한 부분에 대해 다음과 같이 개선하 였다.

가. Data 입력 사항

우선 입력 데이터는 다음과 같은 두 가지 측면에서 그 관리의 중요성을 갖

는다. 첫 번째, 입력 데이터는 그 자체로써 대상 공정을 가장 정확하게 표현할 수 있는 중요한 정보이다. 즉 대상 공정의 장치의 구성 요소, 구성 순서 등은 물론이며, 대상 공정의 운전 원리까지 알 수 있는 중요한 정보이다. 두 번째로 입력 데이터는 FTA 결과에 영향을 미칠 수 있는 중요 요소이다. 즉, 입력 데 이터의 잘못입력이나 입력를 하지 않는 경우 산출되는 FTA의 결과는 전혀 다른 결과가 나올 수도 있다. 따라서 입력 데이터의 정확한 관리가 필요하다. 또한, 실제 대규모의 시스템을 대상으로 FTA을 적용할 경우 필요한 데이터의 양은 상당히 많은 양이므로 데이터 입력 시 효율적인 관리가 필요하다. 1차년 도 연구에서 개발된 프로그램의 데이터 입력 방법은 Node, Failure, description 등의 세 가지 파일에서 각각의 Format으로 저장된 내용을 "Top Event" 창에서 읽어들여 메모리에 load시킨다. 즉, 위의 3가지의 필요한 데이 터 FT 자동 합성 프로그램 밖에서 다른 프로그램(메모장, 원드패드 등)으로 작성한 후, 파일로써 데이터 정보를 받았다. 이런 방법을 택할 경우 다음과 같은 문제점이 발생할 수 있다.

- ① FT가 작성되지 않거나 잘못 작성될 경우, FT 자동 합성 프로그램과 데이터 파일간의 관계가 없으므로 어디의 어떤 데이터가 잘못되는 지 알 수가 없다.
- ② 구성된 FT와 입력 데이터 사이의 관계를 알고 싶은 경우, 항상 FT를 재구성해야 한다.
- 3) 구성된 FT를 저장할 경우, 본 프로그램과는 다르게 입력 데이터를 항상 따로 관리하여야 한다.
- ④ 일정한 입력 방법이나 입력 셀(Input cell)이 없으므로 데이터 입력 시 많은 주의력과 시간을 요한다.

이러한 기존의 데이터 입력 시의 단점을 본 연구(2차년도)에서 이를 개선시 켰다. 즉, "FTA Data"창에서 Node, Failure, description 등의 기존의 세 가지 데이터와 새로이 추가된 확률 데이터의 내용의 ListCtrl에서 각각 사용자가 입 력하여 메모리에 load 시킨다, 또한 종전의 단방향 Linked List에서 하나를 더 추가하여 양방향 Linked List로 Fault Tree의 양방향 검색을 용이하게 한다. 즉, 본 프로그램은 [그림 3-7]과 같이 안에 새로운 입력 창을 생성함으로써 기 존의 입력 시의 단점을 해소할 수 있다.

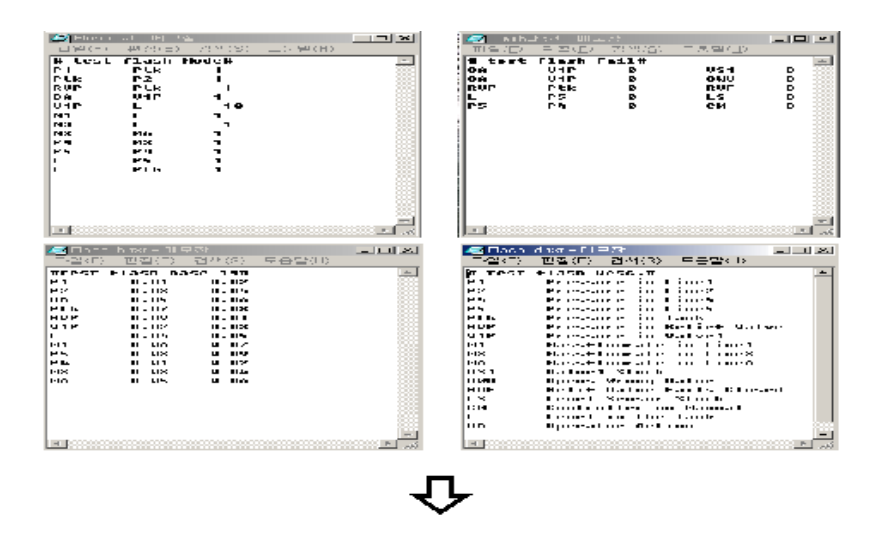

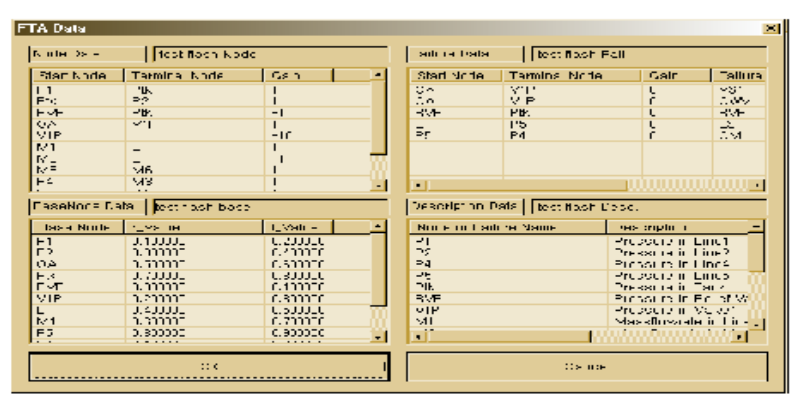

[ 그림 3-7] FT 데이터 입력시 개선화면

기존의 데이터 입력 방식과 개선된 데이터 입력 방식은 [그림 3-1]에서 나타 내난 바와 같이 데이터 입력 작업을 프로그램 밖에서 행하는 것이 아니라 프 로그램 안에서 모든 작업이 가능해졌다. 기존에 비해 개선된 사항들을 보면 다 음과 같다.

- ① 각각의 입력 정보를 검색하거나 비교할 때, 4개의 서로 다른 메모장을 열 필요가 없이 한 창안에서 수행할 수 있으며, 다른 입력 데이터간의 상호 비교나 검색도 훨씬 쉬워졌다.
- ② 입력 데이터를 수정할 때, 일정한 입력 셀 (Input Cell) 방식을 이용하여 더 쉬워졌으며 수정 데이터의 저장 역시 더 간편해 졌다.
- 3 입력 데이터의 수정 전후의 FT를 비교할 때, 기존의 방식은 2개의 프 로그램에서 실행시켜야 했지만 개선된 프로그램은 한 프로그램 안에 서 모든 작업이 가능하다.
- ④ 확률 값을 표시할 때, 유효 숫자와 절단 값을 사용하여 확률을 표시할 때도 깔끔한 화면과 정확한 결과의 표시가 가능하다.
- 5 연속해서 출현하는 OR 게이트를 삭제함으로써 화면 상의 FT의 부피 를 줄일 수 있으며, 검색 시간도 단축 시켰다. 연속해서 출현하는 OR 게이트는 각 상위 사상에 자신의 확률값을 그대로 전하기 때문에 굳 이 FT에 표현할 필요가 없기 때문이다.

나. FT 출력 화면의 개선

1차 연도 연구에서 개발된 프로그램은 Digraph에서 FT를 자동으로 작성하 는 그 주안점을 두었다. 그래서 실제 그려진 FT 화면은 많은 문제점과 불편한 사항을 가지고 있었다. [그림 3-8]은 1차 연도 연구에서 개발된 프로그램의 FT 출력 화면이다. 이 FT 출력 화면은 다음과 같은 개선이 필요하다.
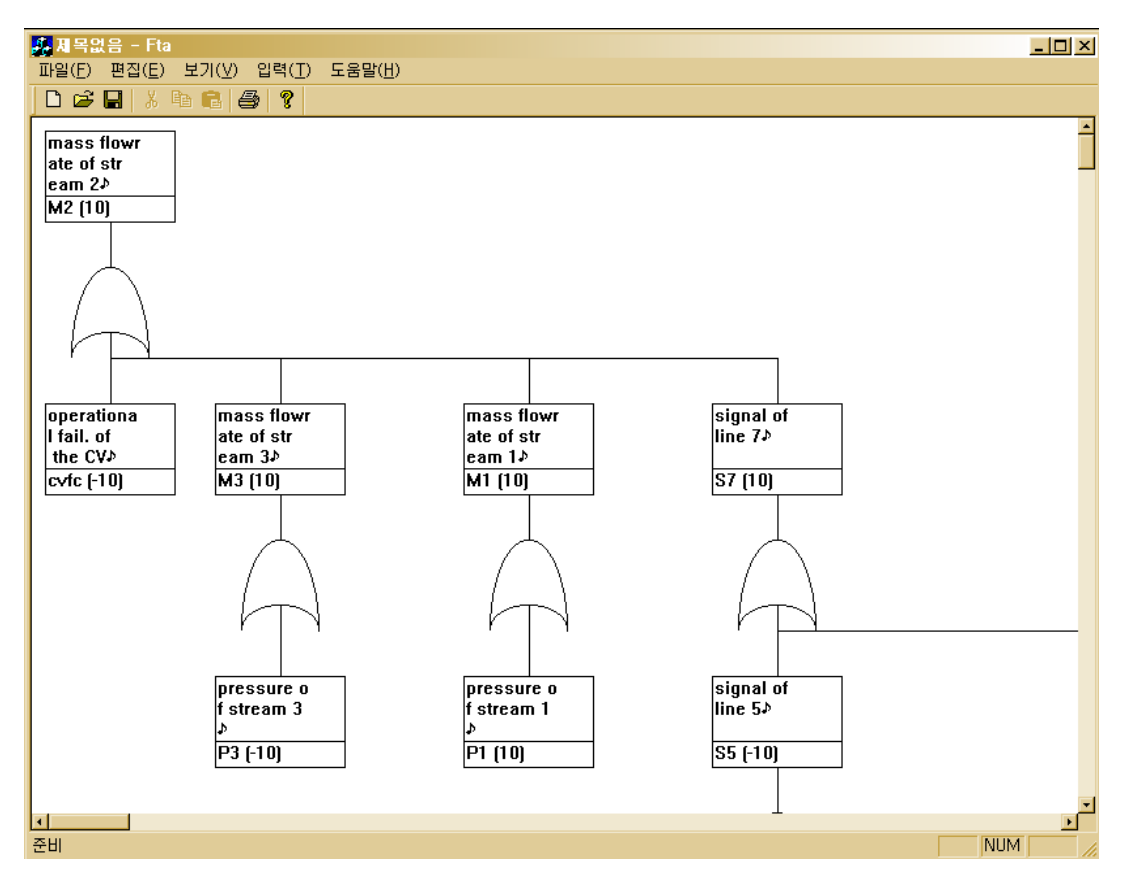

[ 그림 3-8] 기존의 FT 출력 화면

① 기본 사상이나 중간 사상의 확률 표현 미비

1차년도에 개발된 프로그램은 단지 사상에 대한 이름과 관계만을 나타 낼 뿐 그 사상들의 확률에 대해서는 전혀 표현하지 못했다. FTA는 정 성적인 분석은 물론 정량적인 분석도 가능해야 함으로 확률의 표현이 반드시 필요하다. 본 연구에서는 이러한 점을 감안하여 각 기본 사상과

 $- 27 -$ 

중간 사상 그리고 정상 사상에 대한 확률를 완벽히 표현함으로써 대상 공정에 대한 정량적인 분석을 가능케 하였다. 또한 그 확률의 표현에 있 어서도 KOSHA 별지 양식에서 제공하는 형태로 지수 형태를 취함으로 써 용이한 FT 검색을 가능케 하였다.

② FT 화면에 비해 상대적으로 큰 아이콘(Icon)

[ 3-8] 그림 에서 보듯이 컴퓨터 모니터라는 일정한 규격 안에 포함하고 있는 게이트나 기본 사상이 불과 5~7에 불과하다. 특히 실제 공정에 대 한 FT를 작성할 경우 표현해야 될 아이콘은 1000개 넘는 경우도 있다. 하지만 이렇게 큰 아이콘을 사용할 경우 수 십개에서 수 백개의 화면을 검색해야하는 번거러움이 있다. 아이콘의 크기를 줄이고 한 화면 더 많 은 아이콘들을 배치함으로써 FT 검색의 시간을 상당히 줄일 수 있다. 그리고 불필요한 선을 삭제하고 게이트 위에 설명 아이콘을 표현함으로 써 FT의 부피를 줄일 수 있다. 다른 방법으로는 전이 사상의 사용이나 각 아이콘에 위치 값(Position Value)을 부여함으로써 FT 검색을 편의 성을 향상시킬 수 있다.

③ Short Description Detail Description 과 의 중복

[ 3-8] 그림 에서 보는 바와 같이 한 게이트나 기본 사상에 대한 설명이 2 번 반복된다. 즉 M3, P1 과 같은 짧은 설명 문구와 "signal of line 7", "mass flow rate of stream 1" 등의 자세한 설명 문구가 같이 표현되고 있다. 이는 FT 화면에는 짧은 설명 문구만을 표현하고 자세한 설명 문 구는 그 대상 아이콘 위에 마우스 포인터(Mouse pointer)를 올려놓으면 자세한 설명 문구가 나오는 이른 바 툴팁(Tool Tip)을 사용함으로써 해 결할 수 있다.

④ 게이트나 기본사상 연결

FT의 게이트나 기본 사상을 표현할 때, 모양뿐만 아니라 다양한 색을 사용함으로써 그 구분을 명확히 할 수 있다. 그리고 만약 여러 개의 하 위 사상을 가진 게이트을 표현할 경우, 하위 사상으로 가는 연결선은 한 라인에서 나와 여러 갈래로 나누어져야 하지만 기존의 FT는 첫 번째 하위 사상에서 두 번째 하위 사상으로 연결되고 있다.

위에서 언급한 기존 FT의 단점을 본 연구에서 개선시키기 위해 새로운 FT 출력 화면을 구성하였다. 이를 완벽하게 위의 단점들을 보완하기 위해서는 지 속적인 연구와 upgrade가 필요하며, 개선된 FT 출력화면을 [그림 3-9]에 나타 내었다.

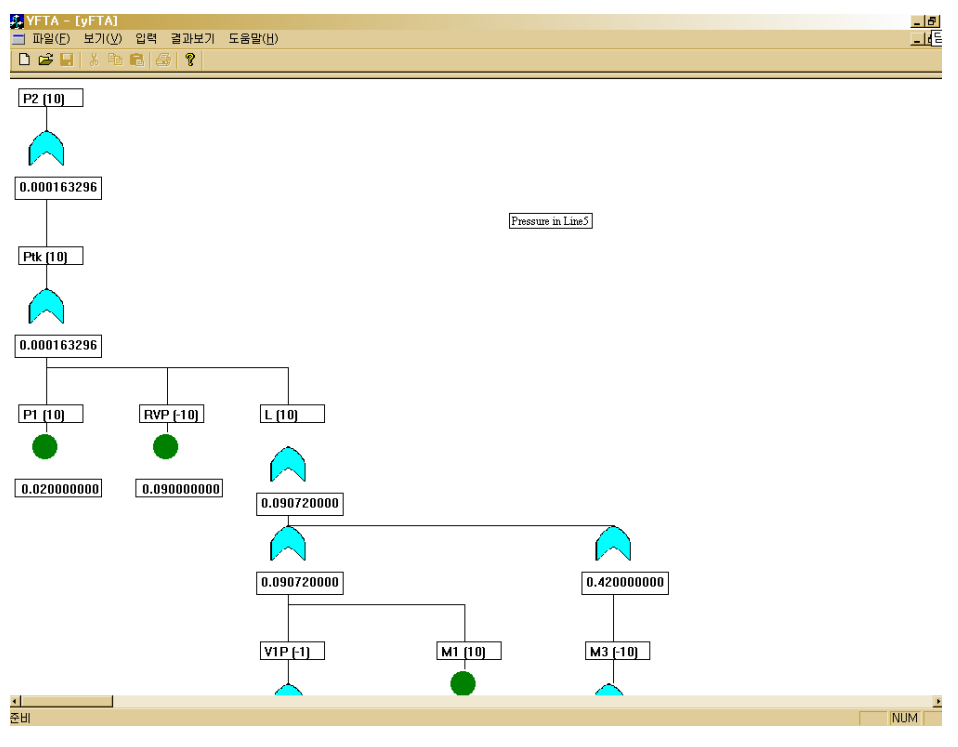

[ 그림 3-9] 개선된 FT 출력 화면

[그림 3-9]에서 보듯이 개선된 프로그램의 FT는 20~30개의 게이트나 기본 사상을 표현 할 수 있으며 설명 창을 간단히 하고 툴팁을 사용함으로써 FT 검색 시 편의성을 향상시켰다. 그리고 다양한 색조의 사용으로 게이트와 기본 사상의 구별이 더 쉬워졌다. 아직 게이트간의 연결선의 개선이나 좀더 감각적 인 아이콘의 사용 등의 선결 사항이 있으며 차후 전이 사상이나 위치값 부여 등의 연구도 수행할 것이다.

3. 멀티 미디어를 구현을 위한 Graphic User Interface의 구축

FTA 기법이 실제 공정에 제대로 적용되지 못하는 이유는 사용이 어렵고, 그 신뢰도를 확인할 수 없기 때문이다. 특히 많은 전문가의 지식이 필요하고 시간이 많이 소요되므로 전 작업의 자동화를 가능케 함으로써 그 사용을 쉽게 해야 한다. 또한 그 전 작업을 User Friendly하게 구성함으로써 누구든지 이용 할 수 있는 GUI를 구축해야 한다. 이를 위해서는 우선 데이터 입력과 FTA의 사용 방법이 쉬워야 한다. FTA의 위험분석 기법을 실제 공정에 적용시키려면 많은 양의 데이터를 조작, 관리해야 하기 때문이다. 또한 결과 출력물은 보기 편해야 하며, 잘라내기 (cut) & 붙이기 (paste) 등의 기능을 지원하여 그 활용도 가 높아야 한다. 본 연구에서는 이런 점을 고려하여 다음과 같은 GUI(Graphic User Interface)를 구축하였다.

(1) 입력 데이터 구조의 개선

①. 데이터 입력 화면 구성

다른 FTA 프로그램과는 달리 본 연구에서 개발된 시스템은 FT를 자동으 로 구성한 뒤 그 FT를 분석함으로, 데이터의 관리가 상당히 중요하다. [ 3-10] 그림 과 같이 별도의 데이터 편집화면을 구성함으로써 입력 데이터 의 관리와 응용이 훨씬 더 쉬워졌다.

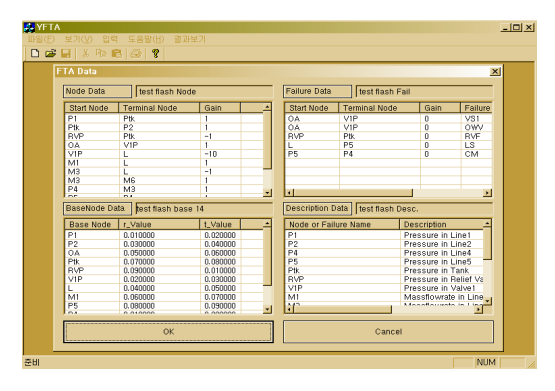

[ 3-10] 그림 데이터 입력 창

본 윈도우 창에서 행할 수 있는 작업으로는 기본 노드들에 대한 정보 검색 은 물론 에디터 기능도 추가함으로써 입력 데이터의 변화에 따른 FT의 변 화 정도도 살펴 볼 수 있다. 또한 설명 데이터 등의 셀에서는 잘못 작성된 데이터나 설명이 부족한 데이터들에 대한 정보를 수정, 새로 입력이 가능 하다. 그리고 모든 작업이 모두 한글로 이뤄지기 때문에 실제 산업 현장에 서 직접 본 프로그램을 이용하기에도 적합하다.

(2) 출력 결과물의 개선

①. 출력 결과의 다양성

기존의 FT 자동 합성 프로그램은 대형 FT를 그대로 표현함으로써 그 처 리가 상당히 어려웠다. 이러한 단점을 보완하기 위해 다음과 같은 사항을 연구하여 소기의 목적을 달성하였다.

o 최소 컽셋 산출시 컽셋을 구성하는 기본 사상의 종류별 counting과 중요도 순위별 검색을 가능케 함으로써 다양한 FT의 분석은 물론 확률 데이터가 부족할 때도 다른 방법으로 FT 결과를 알 수 있다. [그림 3-11]과 [그림 3-12]에 최소컽셋과 중요도 검색 중 빈도수에 대한 예를 보였다.

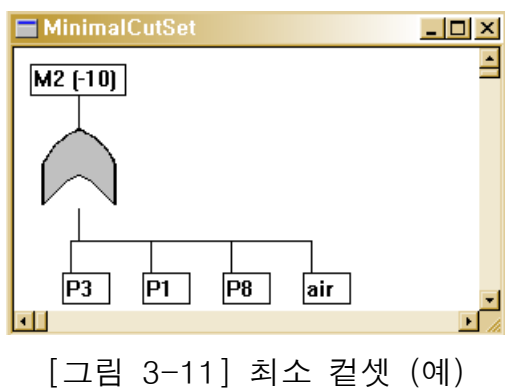

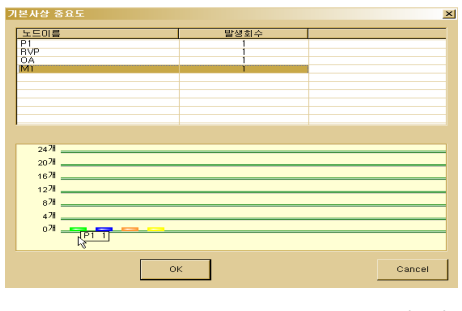

[ 그림 3-12] 기본사상 랭킹 (예)

- o 출력 화면은 Kosha Code 별지 양식을 참조하여 표현함으로써 용어 사용을 일원화하였다. 정형화되지 않는 용어의 사용은 사용자에게 많 은 혼란을 줄뿐만 아니라, 본 프로그램의 산업 현장의 보급에도 많은 어려움을 초래할 수 있다.
- o 전이 게이트를 사용함으로써 부분 검색에 용이할 뿐만 아니라, FT를 A4 용지의 규격에 맞게 하였다.
- ② 추가 기능
	- o 도움말 기능과 사용 설명서를 추가함으로써 비전문가도 어디에서도 쉽게 도움을 얻을 수 있는 Sensitivity Help 기능 설계
	- o 초기 설치 화면을 구성함으로써 본 프로그램의 출처와 버전을 표시 하였다.
	- o FT 구성이나 최소 컽셋 계산 시 추이률(Progress Bar-%로 표시)를 화면에 첨가하였다.
	- o FT 구성이 실패했을 경우 상세한 오류 메시지를 출력함으로써, 빠른

수정이 가능하다.

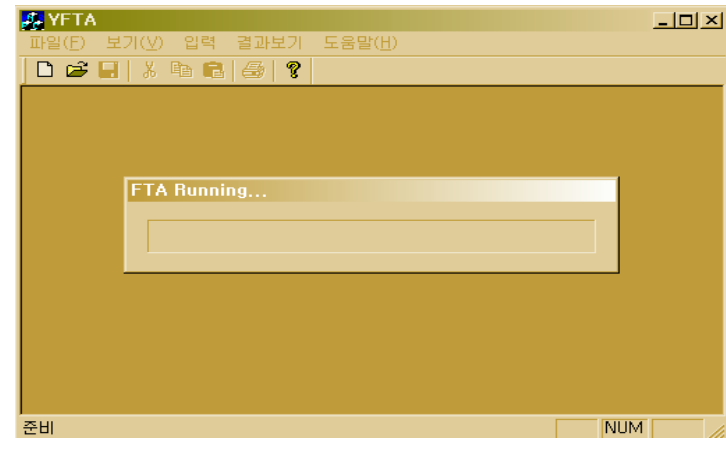

[ 3-13] 그림 최소 컽셋 계산 시 추이률

# 4. KOSHA-yFTA 프로그램 개발

FTA는 대상 시스템에서 우리가 바라지 않는 사건(Top event)을 일으킬 수 있는 기계의 고장 소프트웨어의 고장 그리고 휴먼 에러까지 알아낼 수 있는 장점이 있다. FTA의 목적은 분석적, 확률적 방법을 통해 Top event의 발생확 률을 계산하는 것이다. FTA는 각각 기본 사건의 기본적인 확률 데이터를 이 용하여 대상공정의 안전도 향상에 큰 기여를 할 수 있는 방법이다.

본 연구에서 개발한 FTA작성 시스템 프로그램을 KOSHA-yFTA로 명명하 였다. 이 프로그램은 Windows 98, 2000 및 Window NT 4.0 등의 운영체계에 서 실행 가능하도록 하였으며, RAM이 최소 128M 이상되는 Pentium Ⅲ 이상 의 컴퓨터에서 최적으로 운용될 수 있도록 설계하였다. 이 프로그램의 개발을 사용한 알고리즘은 Fussell 알고리즘을 사용했고, 사용한 언어는 Visual C++ 6.0을 이용하였다. 본 연구에서 개발한 KOSHA-yFTA의 프로그램의 주요 기 능은 다음과 같고 상세한 내용은 다음에 기술하였다.

### 가 KOSHA-vFTA 메뉴 설명

(1) File 메뉴

① New File

처음 사용하거나 기존에 작업중이던 내용을 삭제하고 새로운 파일에 서 작업한다.

② Open File

작업 중 새로운 작업을 시도할 때 사용하며 작업 중이던 내용은 삭제

여부를 물어본 후 새 파일을 연다.

③ Save File

작업중이던 파일의 이름 등 필요한 사항들을 입력한 후 파일을 저장 한다.

(2) Edit 메뉴

① Rename Event

사건의 이름만을 변경할 때 이용. Current Event(마우스로 클릭하여 색 깔이 변해있는 사건)나 게이트의 이름을 바꾸고 싶을 때 사용한다.

② Cut Event

클릭되어 있는 사건이나 게이트를 삭제한다.

③ Add Event

현재 창의 FT에 새로운 사건을 추가한다.

④ Change Top Event

현잭 작업중인 창의 FT의 Top Event를 변경한다.

먼저 클릭을 해 놓고 이 명령을 실행한다.

(3) Application 메뉴

현재 완성된 FT의 여러 가지 변화 형태로 기존의 창위에 다른 창 형태로 보 여진다.

① FT 탐색기

구성된 FT가 너무 큰 경우, 보기 편하게 탐색기 형태로 FT를 구성한 다.

② Min. Cut Sets

현재 화면의 FT의 현재 Top Event에 대하여 Minimal cut sets를 표현

한다. 이 때, 확률은 Minimal Cut Sets의 확률로 표현된다.

③ Ranking

현재 화면의 FT에 출현한 기본 사상의 출현 빈도수를 높은 순으로 정 리하여 표현한다.

(4) Print 메뉴

현재 작업중인 화면에 대해서 출력이 가능하며, 기본적인 사용방법은 혼 글, MS-Word의 인쇄 화면과 같다.

나. KOSHA-yFTA 수행 단계

(1) 1 단계 : Digraph 구성 및 기본 사상의 확률 데이터 수집

본 프로그램을 사용하기 위해서는 먼저 대상 공정을 Digraph로 표현해야 한 다. 대상공정을 Diagraph로 표현함으로써, 다음과 같은 장점을 가질 수 있다.

o 복잡한 시스템을 효율적으로 다울 수 있다.

o FT를 구성하는데 있어서 실제 시스템의 구성요소도 고려할 수 있다.

o 다양하게 평가될 수 있는 논리를 다룰 수 있다.

o FT를 구성하는 동안 사건들의 일치성을 확인할 수 있다.

Digraph를 구성한 후, 그 정보를 본 프로그램에 사용할 수 있도록 Text 형태 로 바꾸어 주다. 그리고 대상 공정에서 주어진 각 기본 설비의 고장날 확률 데 이터나 휴먼 에러 데이터를 확보하여야 한다.

(2) 2 단계 : FT 구성

대상공정에 대한 입력 정보를 Digraph Node, Failure, Probability, Description 등 4가지로 분류하여 입력한다.

- (가) Node Data (그림 3-14 참조)
- o [Start Node, Terminal Node, Gain]순으로 입력한다.
- o "파일명.txt"로 저장한다.

| 파일(F)<br>편집(E) 검색(S) 도움말(H)<br># test flash Node#<br>P1<br>Ptk<br>-1<br>Ptk<br>P <sub>2</sub><br>-1<br>RUP<br>Ptk<br>0A<br>U1P<br>1<br>U <sub>1P</sub><br>$-10$<br>L<br>M1<br>ш<br>-1<br>MЗ<br>- 1<br>мз<br>M6<br>1<br><b>P4</b><br>мз<br>P5<br>P4<br>1<br>L<br>P5<br>и<br>ı.<br>Ptk<br>1 | $-12$ $\times$ |  | ■ Flash.txt - 메모장 |  |
|----------------------------------------------------------------------------------------------------|----------------|--|-------------------|--|
|                                                                                                    |                |  |                   |  |
|                                                                                                    |                |  |                   |  |
|                                                                                                    |                |  |                   |  |
|                                                                                                    |                |  |                   |  |
|                                                                                                    |                |  |                   |  |
|                                                                                                    |                |  |                   |  |
|                                                                                                    |                |  |                   |  |
|                                                                                                    |                |  |                   |  |
|                                                                                                    |                |  |                   |  |
|                                                                                                    |                |  |                   |  |
|                                                                                                    |                |  |                   |  |
|                                                                                                    |                |  |                   |  |
|                                                                                                    |                |  |                   |  |
|                                                                                                    |                |  |                   |  |
|                                                                                                    |                |  |                   |  |
|                                                                                                    |                |  |                   |  |
|                                                                                                    |                |  |                   |  |
|                                                                                                    |                |  |                   |  |
|                                                                                                    |                |  |                   |  |
|                                                                                                    | $\overline{ }$ |  |                   |  |
|                                                                                                    |                |  |                   |  |

[그림 3-14] Node Data의 예

(나) Failure Data (그림 3-15 참조)

o [Start Node, Terminal Node, Gain Failure Name, Failure Type]순으로 입력한다.

o "파일명\_f.txt"로 저장한다.

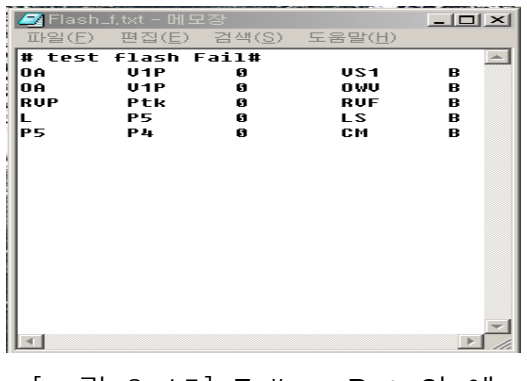

[그림 3-15] Failure Data의 예

- (다) Description Data (그림 3-16 참조)
	- o [Node 혹은 Failure Name= Description]순으로 입력한다.
	- o 파일명-d.txt로 저장한다.

|                | ■ Flash_d,txt - 메모장  <br>$  $ $  $ $\times$ $ $ |
|----------------|-------------------------------------------------|
|                | 파일(F) 편집(E) 검색(S) 도움말(H)                        |
|                | # test flash Desc.#                             |
| P <sub>1</sub> | Pressure in Line1                               |
| <b>P2</b>      | <b>Pressure in Line2</b>                        |
| P4             | Pressure in Line4                               |
| lP5            | <b>Pressure in Line5</b>                        |
| lPtk           | Pressure in Tank                                |
| RUP            | Pressure in Relief Valve                        |
| U1P            | Pressure in Valve1                              |
| M1.            | Massflowrate in Line1                           |
| <b>M3</b>      | Massflowrate in Line3                           |
| Mó             | Massflowrate in Line6                           |
| US1            | <b>Value1 Stuck</b>                             |
| owu            | Opens Wrong Valve                               |
| <b>RUF</b>     | Relif Ualue Fails Closed                        |
| <b>IS</b>      | Level Sensor Stuck                              |
| см             | Controller on Manual                            |
| L.             | Level in the Tank                               |
| 0A             | Operator Action                                 |
|                |                                                 |

[그림 3-16] Description Data의 예

- (라) Probability Data (그림 3-17 참조)
	- o [Node or Failure Name, λ, τ ] 순으로 입력한다.
	- o "파일명-b.txt"로 저장한다.

|             | <i>■</i> Flash_b.txt - 메모장 |              |        | $-1$ $-1$ $\times$ $-1$ |
|-------------|----------------------------|--------------|--------|-------------------------|
| 正PH(F)      | 편집(E)                      | 검색(S) -      | 도움말(H) |                         |
|             | #test flash base 14#       |              |        | $\leftarrow$            |
| lP 1        | 8.81                       | 0.02         |        |                         |
| lP2         | 0.03                       | 0.04         |        | ▩                       |
| loa         | 0.05                       | 8.86         |        | ▩                       |
| lPtk        | 8.87                       | 0.08         |        | ▩                       |
| RUP         | 8.89                       | 8.81         |        |                         |
| lu 1 P      | 8.82                       | 0.03         |        |                         |
| L           | 0.04                       | 0.05         |        |                         |
| M1          | 0.06                       | 0.07         |        |                         |
| lP5<br>lP 4 | 0.08                       | 0.09         |        | ▩                       |
| мз          | 8.81<br>0.03               | 8.82<br>0.04 |        |                         |
| Mб          | 8.85                       | 8.86         |        | ▩                       |
|             |                            |              |        |                         |
|             |                            |              |        | æ                       |
|             |                            |              |        | æ                       |
|             |                            |              |        |                         |
|             |                            |              |        |                         |
|             |                            |              |        |                         |
|             |                            |              |        |                         |
|             |                            |              |        |                         |

[그림 3-17] Probability Data의 예

- (마) FTA 자동합성프로그램을 실행한다
- (바) 메뉴 바에서 "입력" 메뉴를 선택한다. (그림 3-18 참조)
- ① Top event 입력대화상자의 Input File 입력란에 Digraph의 노드정보를 입력한 "파일명"을 입력한다.
- ② Top Node 입력란에 선택한 Top event의 Node Name을 입력한다.
- ③ Deviation 입력란에 선택한 Top event의 Deviation을 입력한다.

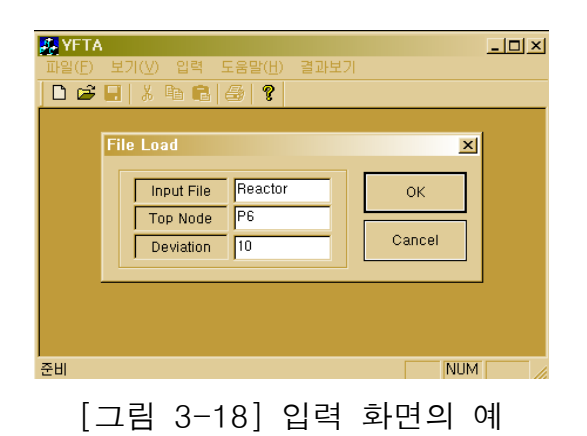

(사) Top event 입력 대화상자의 OK을 누르면 데이터 입력 편집 대화 상자가 출력된다. (그림 3-19 참조)

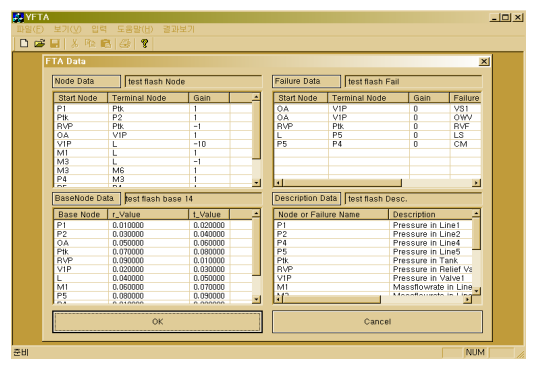

[ 3-19] 그림 데이터 로드화면의 예

(아) 데이터 입력 대화 상자의 OK를 누르면 FT 화면이 출력된다. (그림 3-20 참조)

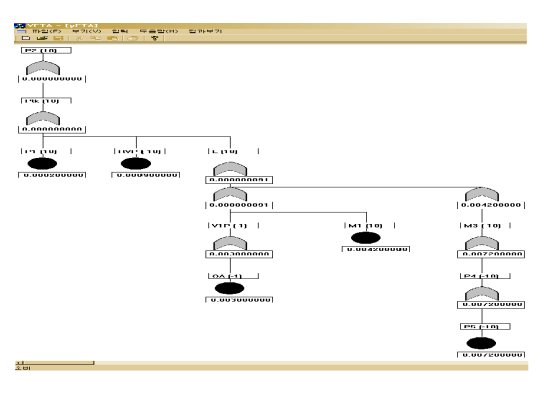

[그림 3-20] 구성된 FT의 예

(3) 3 단계 : FT 분석

(1) 최소 컽셋

출력화면은 원래의 구성된 FT의 최소컽셋 등을 찾기 위해서는 화면 상단의 Application Icon을 누른 후, 원하는 기능을 클릭한다. FT와 같이, Top event 에는 AND게이트나 기본 사상(Basic event)을 가지로 가지는 OR게이트 만으 로 구성된 2단계의 FT가 출력된다. (그림 3-21 참조)

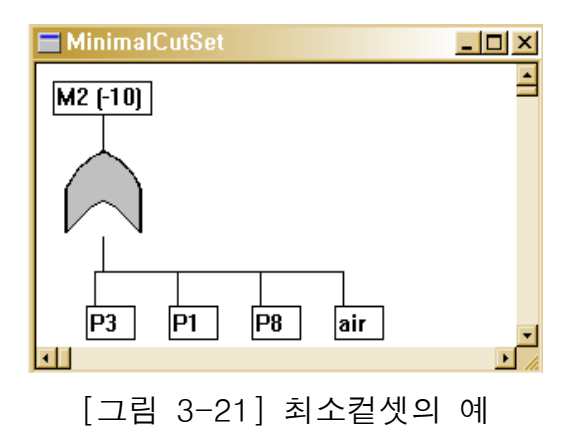

(2) 기본사상의 랭킹 (그림 3-22 참조)

구성된 FT에 출현한 기본 사상(Basic event)의 출현 빈도수를 순위별로 번 호를 매기기 위해, 화면 상단의 Application을 누른 후, Ranking을 클릭한다. 출력화면은 빈도가 높은 event부터 빈도수를 표현하며 그 아래에는 막대 그래 프로 빈도수를 표현하였다.

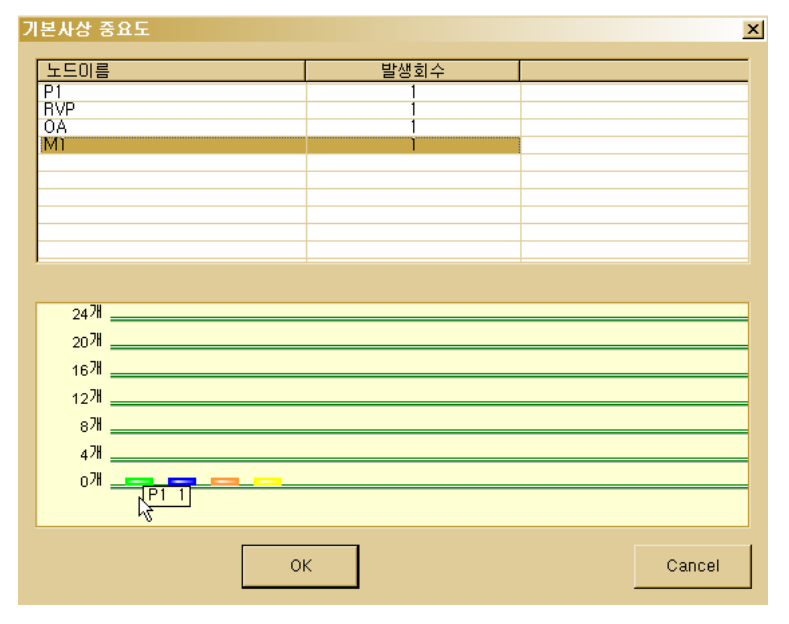

[ 3-22] 그림 기본 사상 빈도수 랭킹의 예

제4장 예제공정에의 적용과 사례연구

## 1. 예제 공정 분석

개발된 KOSHA-vFTA 프로그램의 적용을 위해 [그림 4-1]과 같이 이상 (two-stream) 흐름을 가진 Flash Tank로써 증기와 액상으로 분리하는 공정이 다. 탱크에서의 수위(Level)는 수위제어기(Level Controller)를 통해서 제어된 다. 압력센서 (Pressure Sensor)로써 탱크에서의 압력을 측정하는데 조업자가 지시계에서의 고압 발견 시 수작업으로 밸브 1을 열어 압력을 낮추게 된다. 또 한 안전밸브 (Relief Valve)가 설치되어 있어 탱크 안에서의 고압발생 시 작동 하여 압력을 낮추게 설계되어 있다. 이 공정 분석을 위해 [4,19] Digraph의 구성 이 필요하며, 이에 대한 Digraph는 [그림 4-2]에 나타내었다.

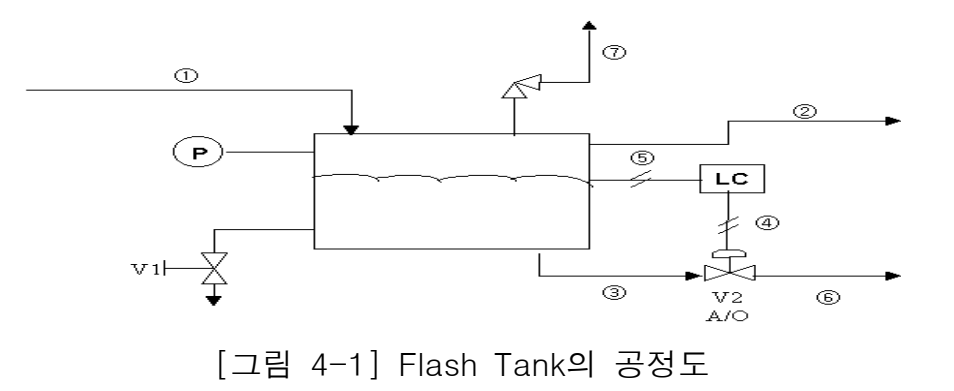

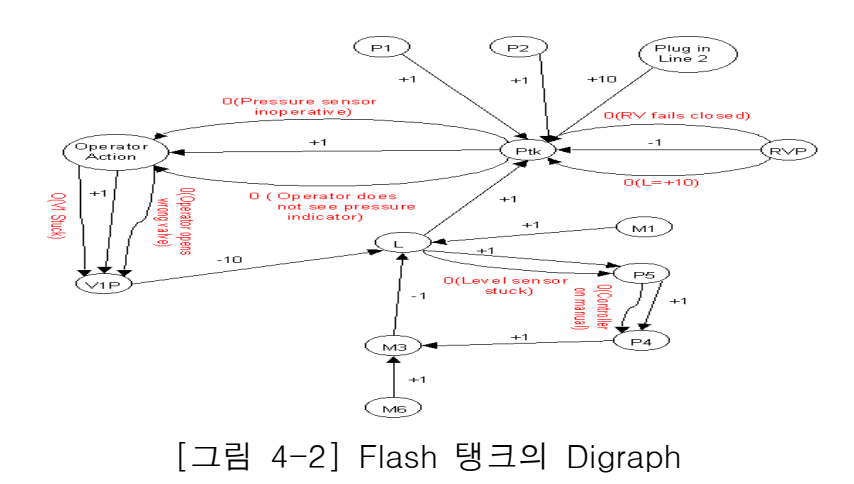

Digraph에서 FT를 작성하기 위해서는 종류 별로 Node data(공정도에 표현된 공정 변수), Failure data(기기 고장, Human error 등), Probability data( $\lambda$ ,

 $- 47 -$ 

τ), Description data 등이 필요하다. 이 자료들의 입력 화면은 [그림 4-3]에 나타냈었다.

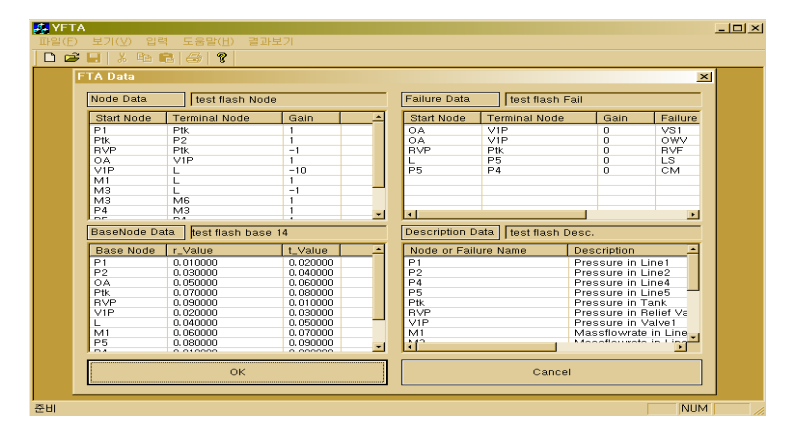

[그림 4-3] Flash Tank 공정의 데이터 입력 화면

탱크 안의 물질이 폭발성이 있는 물질일 경우 압력이 과도하게 증가하는 경우 폭발의 위험이 있다. 따라서 탱크 안의 압력이 과도하게 증가하는 것 (그림 4-1 에서 Line 2의 압력 증가)을 정상사상(Top event)으로 선정하여 FT를 구성하 면 [그림 4-4]와 같은 결과를 얻을 수 있다.

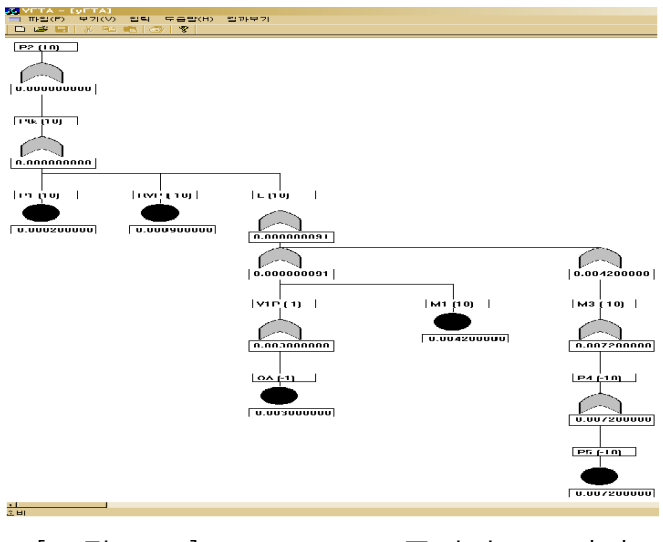

[그림 4-4] Flash Tank 공정의 FT 결과

그림에서 보여진 FT에서 정상사상(Top event)에 대한 최소컽셋(Minimal cut sets)을 구하면 [그림 4-5]와 같다.

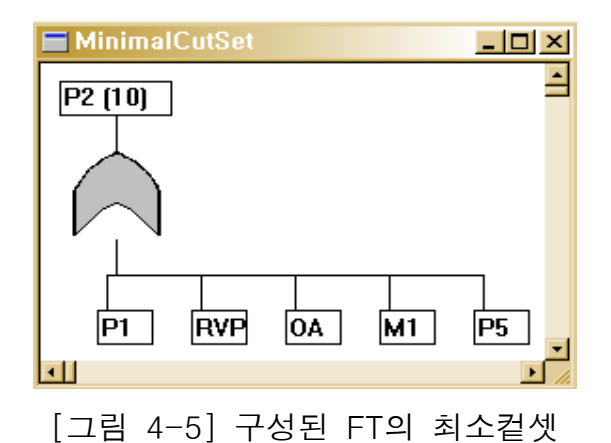

[그림 4-5]에서 보는 바와 같이 정상사상 즉, 탱크 안의 압력이 과도하게 증 가하는 사고의 원인으로는 Line 1의 압력 증가, 릴리프 밸브의 압력 증가, 조 업자의 실수, Line 1의 유량 증가, Line 5의 압력 증가 등이 있다. 또한, 정상 사상을 발생시키는 기본 사상의 빈도수에 따른 중요도를 표현하면 [그림 4-6] 과 같이 표현된다.

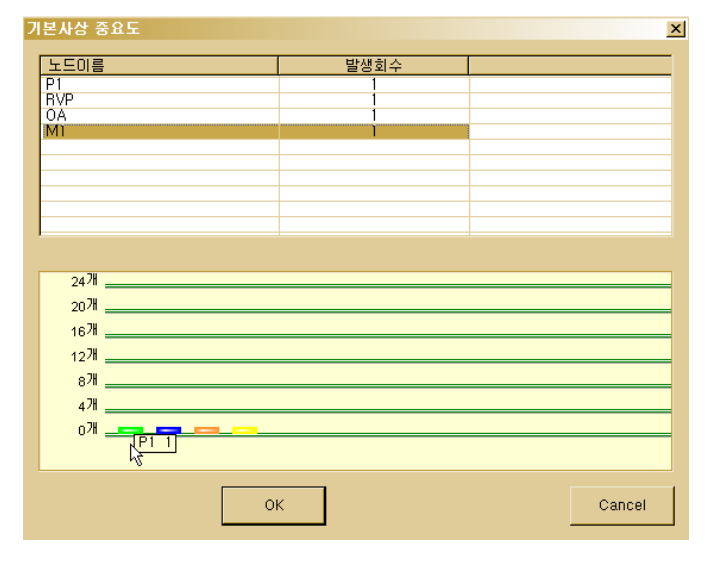

[ 4-6] 그림 기본사상의 빈도수에 따른 중요도

2. 사례연구

가. 자켓 반응기 [20]

본 연구에서는 자켓을 가진 반응기에 냉각수를 공급하는 공정으로 개략도 를 [그림 4-7]에 나타내었다. [그림 4-7]에서 보는 바와 같이 반응기 (Reactor) 에 냉각수(Cooling water)를 펌프를 통해서 공급하는 공정으로, 자켓을 가진 반응기에 100% 용량을 가진 여분의 (redundant) 냉각펌프에 의해 냉각되어 진 다. 정상운전 일 때 펌프 둘다 50%용량으로 운전된다. 만일 모든 냉각이 실

 $-51 -$ 

패가 된다면 반응기가 과열되어 잠재적으로 폭발한다.

이 공정의 결함수 분석을 위한 시스템의 경계조건과 초기조건은 다음과 같다.

o 정상사상 : 반응기로의 냉각의 실패 (잠재적인 폭발을 일으킴)

o 적당한 신뢰성 변수 : 냉각 실패의 고장 빈도.

o 초기조건 : 정상적인 조건에서 반응기가 운전되고, 펌프 둘다 구동됨.

o 고려되지 않는 사상 : 파이프의 깨어짐, 수동밸브의 막힘, 체크 밸브의 막 힘 등이다.

[그림 4-7]에 대해 냉각의 실패에 대한 FT를 손으로 작성하여 도시하면 [그 림 4-8]과 같다. 그림에서 보는 바와 같이 이들 기본사상에 대한 확률자료는 <표 4-1>과 같다.

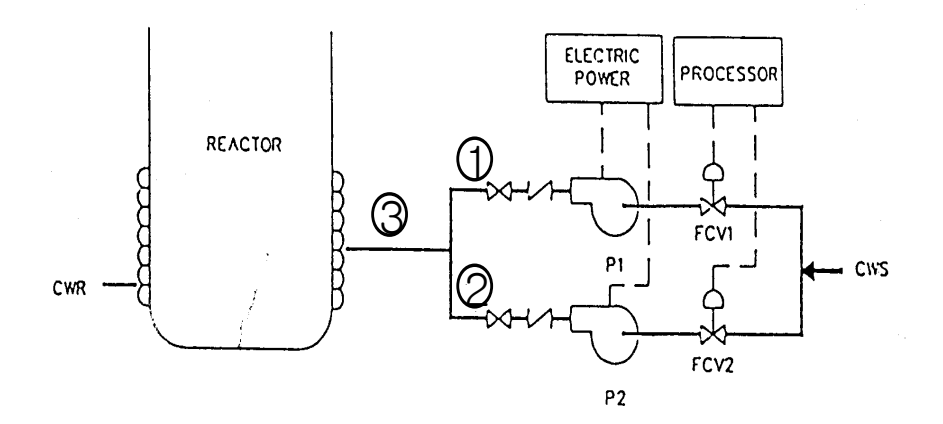

#### [ 4-7] 그림 자켓 반응기의 개략도

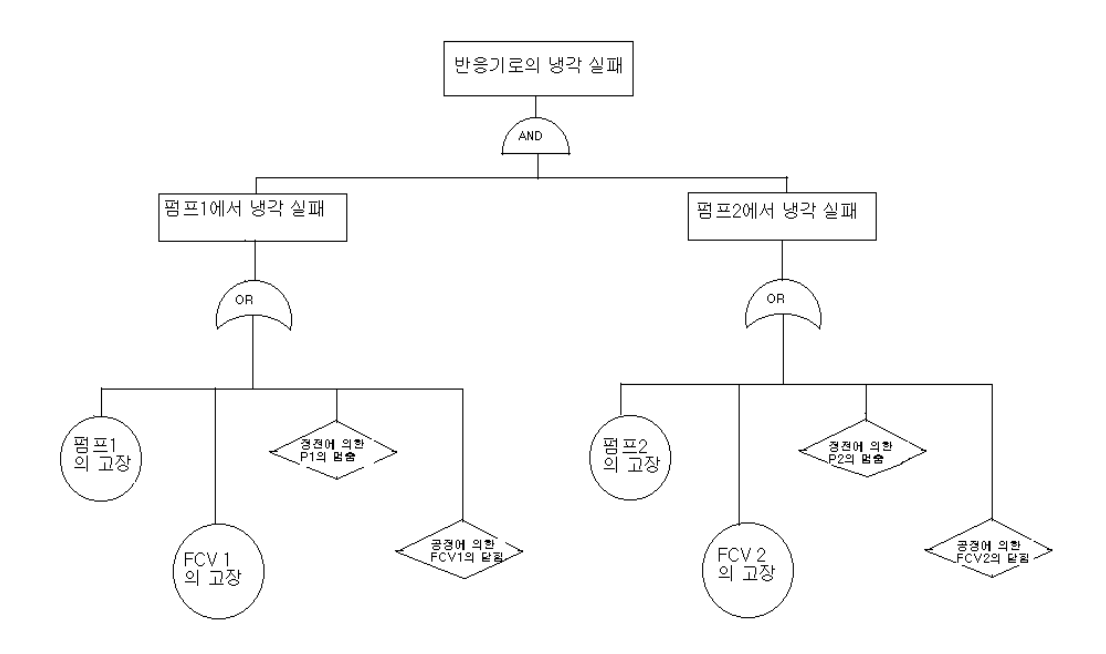

[ 4-8 ] 그림 자켓 반응기의 결함수 작성 결과

본 연구에서 개발된 프로그램을 이용하여 그 결과를 비교하기 위하여, 본 사 례 분석에서는 앞에서와 같이 정상 사상을 반응기로 들어가는 냉각수의 공급 이 중단되어 반응기의 폭발로 선택하였다. 즉, M3의 유량이 (-10)의 경우를 정 사 사상으로 선택하였다. [그림 4-7]의 공정에 대한 Digraph는 작성하여 [그림 4-8]에 나타내었다.

| 기본사상           | 설명             |                      | 고장률, $\lambda$ (hr <sup>-1</sup> )   복구시간, τ(hr) |
|----------------|----------------|----------------------|--------------------------------------------------|
| FCV 1          | FCV 1의 닫힘      | $2.0 \times 10^{-5}$ |                                                  |
| P1             | 펌프1의 고장        | $4.0 \times 10^{-4}$ | 8                                                |
| FCV 2          | FCV 2의 고장      | $2.0 \times 10^{-5}$ |                                                  |
| P <sub>2</sub> | 펌프2의 고장        | $4.0 \times 10^{-4}$ | 8                                                |
| EP             | 정전             | $5.7 \times 10^{-5}$ | 2                                                |
| <b>PR</b>      | 공정에 의한 FCV의 닫힘 | $2.0 \times 10^{-5}$ |                                                  |

< 4-1> 표 자켓 반응기에 대한 기본사상의 확률자료

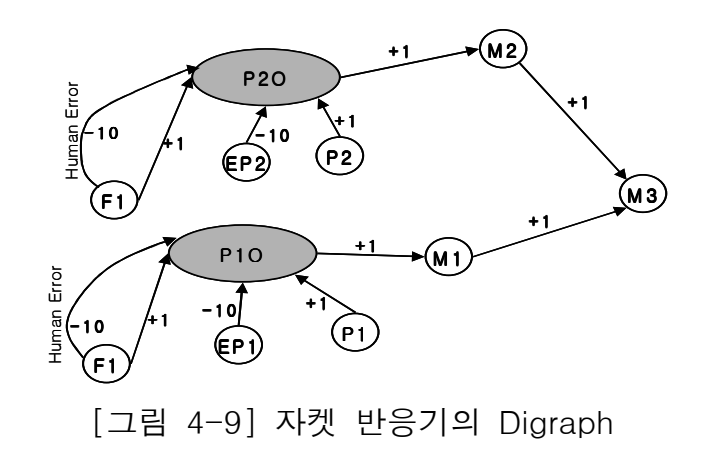

본 Digraph에서 FT를 작성하기 위해서는 종류 별로 Node data(공정도에 표

현된 공정 변수), Failure data(기기 고장, Human error 등), Probability data  $(λ$ , τ), Description data 등이 필요하다. 이들 데이터의 입력 화면은 [그림 4-10]에 나타냈었다.

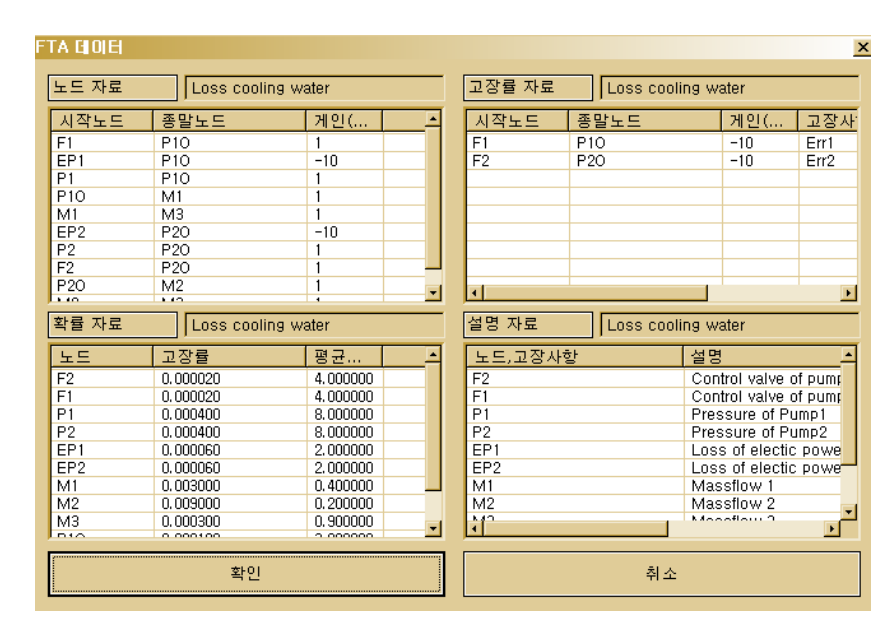

[ 4-10] 그림 자켓 반응기에 대한 데이터 입력 화면

반응기에 냉각수의 공급이 실패될 경우 반응기의 온도가 상승하여 폭발을 일으킬 수 있다. 이에 따라 반응기에 들어가는 냉각수의 총량 즉, M 3가 없 는 경우를 정상 사상으로 선정하여 FT를 구성하면 [그림 4-11]와 같은 결과를 얻을 수 있다.

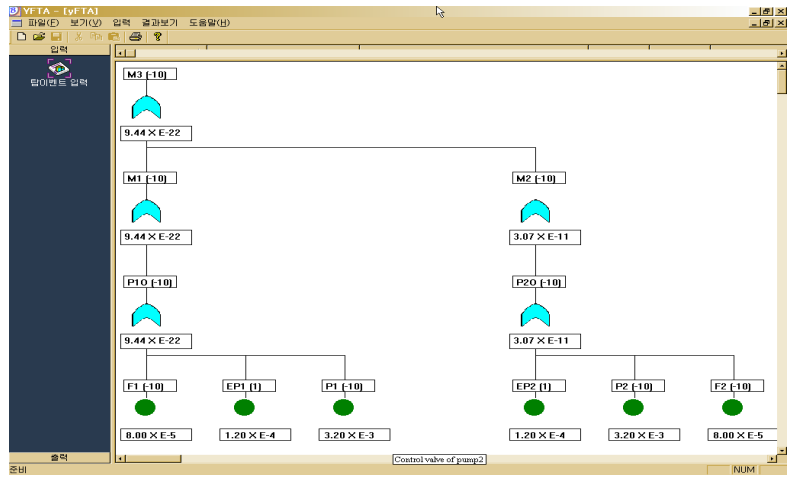

[ 그림 4-11] 자켓 반응기에 대한 FT 결과

[그림 4-11]에서 보여진 FT는 정상 사상을 발생시키는 모든 수목 구조가 표현 되었다. 하지만 직접적으로 영향을 미치는 기본 사상들을 알아보기 위해서는 최소 겉셋을 구하여 [그림 4-12]에 나타내었다.

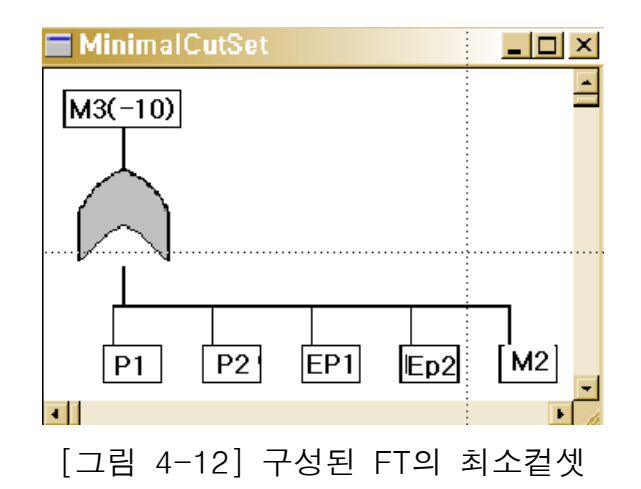

그림에서 보는 바와 같이 정상사상 즉, 반응기로 들어가는 냉각수의 공급이 실패할 경우 그 사고의 원인으로는 Pump 1, 2의 냉각수의 공급 감소, 전력의 차단 등을 그 이유로 들 수 있다. 마지막으로 정상 사상을 발생시키는 기본 사 상의 빈도수에 따른 중요도를 표현하면 [그림 4-13]과 같이 표현된다.

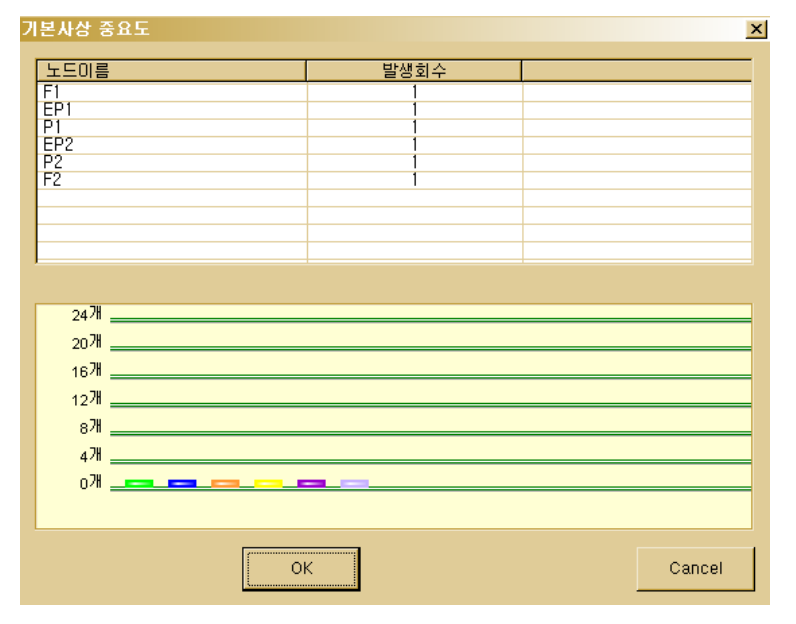

[ 4-13] 그림 기본사상 빈도수에 따른 중요도

## 나. 반응기 제어시스템 [20]

본 사례 연구에서는 반응기 제어시스템으로, 두 개의 Temperature Elements(TE)와 두 개의 Pressure Transmitters(PT)에 의해서 반응기가 모니 터되어 진다. 냉각수를 공급하는 공정으로 개략도를 [그림 4-14]에 나타내었 다. [그림 4-14]에서 보는 바와 같이 반응기 (Reactor)에 냉각수 (Cooling water) 를 펌프를 통해서 공급하는 공정으로, 자켓을 가진 반응기에 100% 용량을 가 진 여분의 (redundant) 냉각펌프에 의해 냉각되어 진다. 정상운전 일 때 펌프 둘다 50%용량으로 운전된다. 만일 모든 냉각이 실패가 된다면 반응기가 과열

 $-58 -$ 

되어 잠재적으로 폭발한다.

이 공정의 결함수 분석을 위한 시스템의 경계조건과 초기조건은 다음과 같다.

o 정상사상 : 반응기로의 냉각의 실패(잠재적인 폭발을 일으킴)

o 적당한 신뢰성 변수 : 냉각 실패의 고장 빈도.

o 초기조건 : 정상적인 조건에서 반응기가 운전되고, 펌프 둘다 구동됨.

o 고려되지 않는 사상 : 파이프의 깨어짐, 수동밸브의 막힘, 체크 밸브의 막 힘 등이다.

[그림 4-14]에 대해 냉각의 실패에 대한 FT를 작성하여 도시하면 [그림 4-15]와 같다. 그림에서 보는 바와 같이 이들 기본사상에 대한 확률자료는 < 표 4-2>와 같다.

| 기본사상           | 설명             |                      | 고장률, $\lambda$ (hr <sup>-1</sup> )   복구시간, τ(hr) |
|----------------|----------------|----------------------|--------------------------------------------------|
| FCV 1          | FCV 1의 닫힘      | $2.0 \times 10^{-5}$ | 4                                                |
| P <sub>1</sub> | 펌프1의 고장        | $4.0 \times 10^{-4}$ | 8                                                |
| FCV 2          | FCV 2의 고장      | $2.0 \times 10^{-5}$ |                                                  |
| P <sub>2</sub> | 펌프2의 고장        | $4.0 \times 10^{-4}$ | 8                                                |
| EP             | 정전             | $5.7 \times 10^{-5}$ | 2                                                |
| PR.            | 공정에 의한 FCV의 닫힘 | $2.0 \times 10^{-5}$ |                                                  |

< 4-2> 표 반응기 제어시스템에 대한 기본 사상의 확률자료

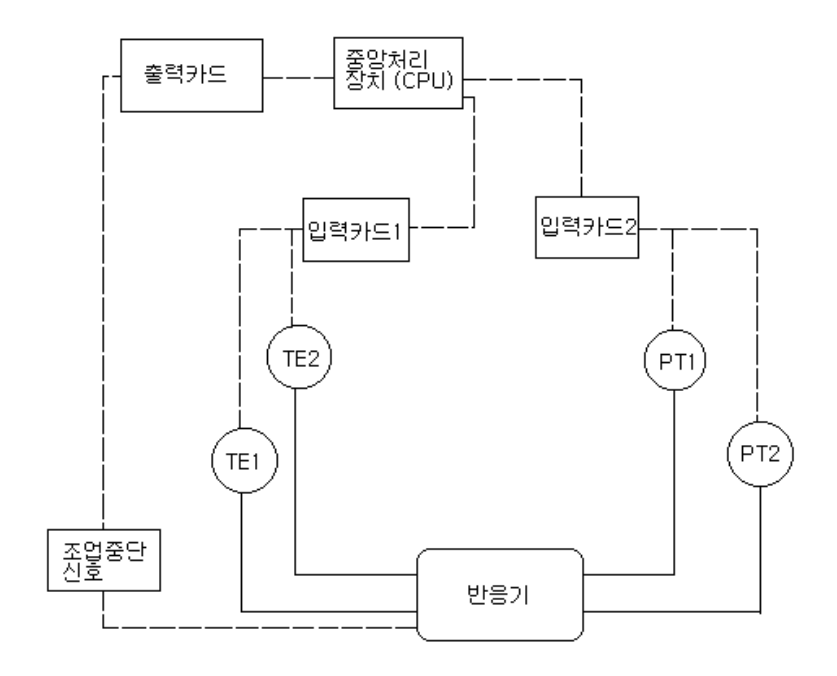

[ 4-14] 그림 반응기의 제어시스템의 개략도

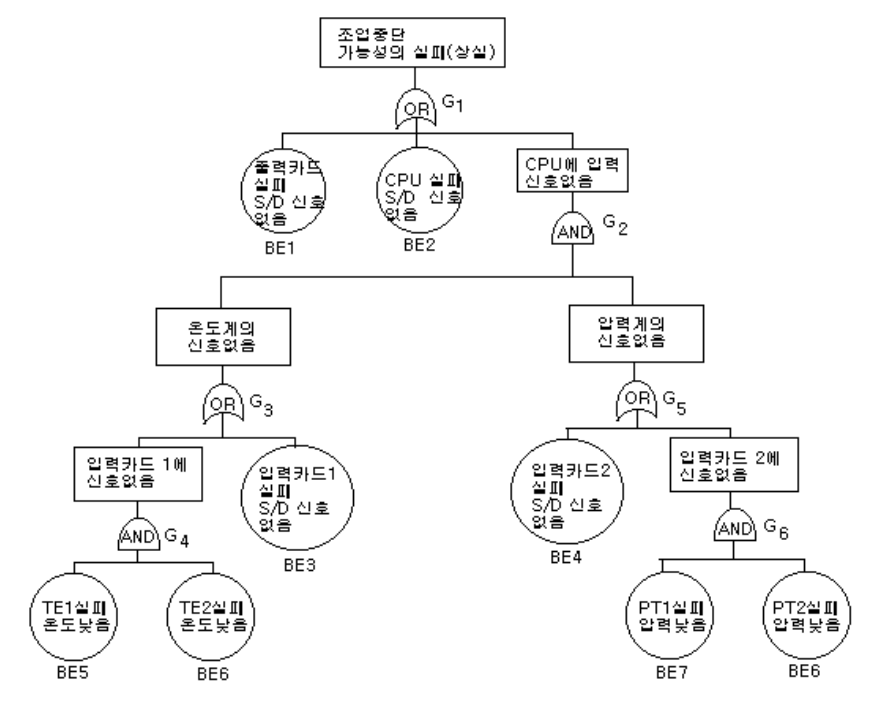

[그림 4-15] 반응기의 제어 시스템 FT 결과

본 연구에서 개발된 프로그램을 이용하여 그 결과를 비교하기 위하여, 본 사 례 분석에서는 앞에서와 같이 정상 사상을 반응기로 들어가는 냉각수의 공급 이 중단되어 반응기의 폭발로 선택하였다. 즉, M3의 유량이 (-10)의 경우를 정 사 사상으로 선택하였다. [그림 4-14]의 공정에 대한 Digraph는 작성하여 [그 림 4-16]에 나타내었다.

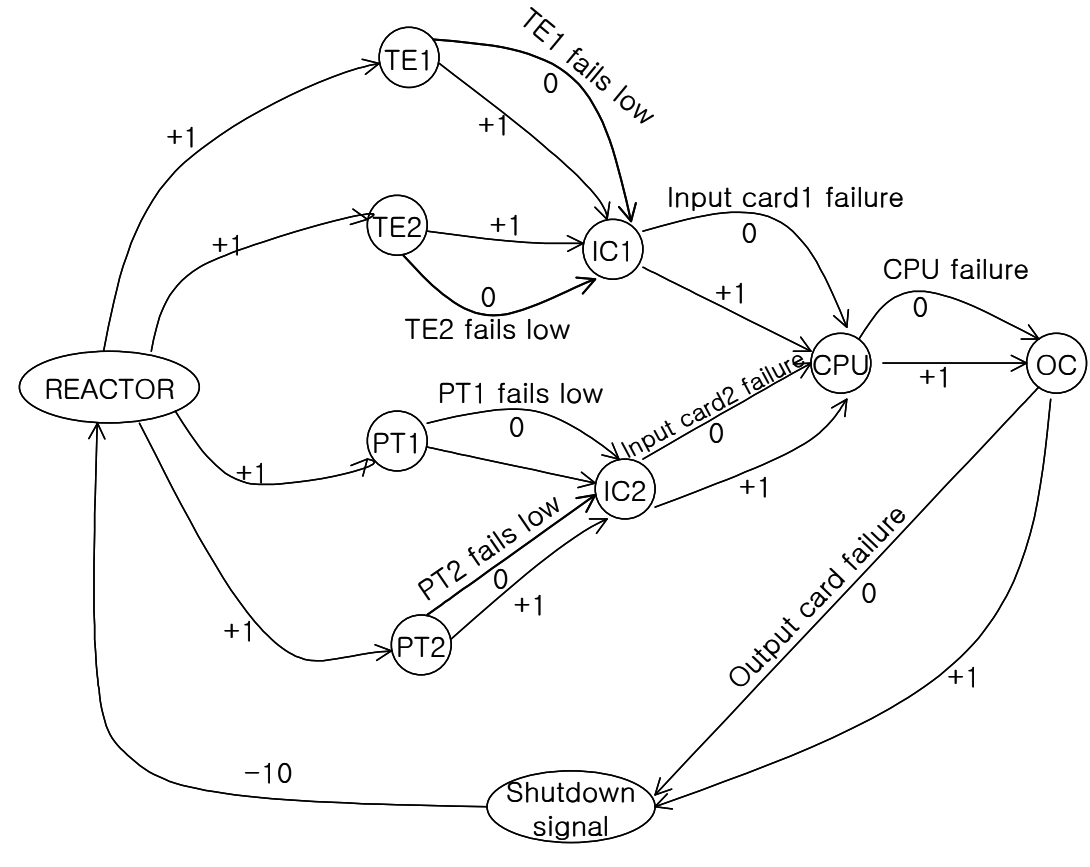

[그림 4-16] 반응기 제어시스템의 Digraph

본 Digraph에서 FT를 작성하기 위해서는 종류 별로 Node data(공정도에 표현 된 공정 변수), Failure data(기기 고장, Human error 등), Probability data( $\lambda$ , τ), Description data 등이 필요하다. 입력 화면은 [그림 4-17]에 나타냈었다.
| FTA HOIE<br>$\vert x \vert$ |                             |                  |        |   |                              |                    |                 |                  |  |
|-----------------------------|-----------------------------|------------------|--------|---|------------------------------|--------------------|-----------------|------------------|--|
|                             | 노드 자료<br>Loss of capability |                  |        |   | 고장률 자료<br>Loss of capability |                    |                 |                  |  |
|                             | 시작노드                        | 종말노드             | 게인(    |   | 시작노드                         | 종말노드               | 게인(             | 고장사              |  |
|                             | B                           | TE <sub>1</sub>  |        |   | TE <sub>1</sub>              | C1                 | 0               | TE <sub>1F</sub> |  |
|                             | R                           | TE <sub>2</sub>  |        |   | TE <sub>2</sub>              | IC1                | 0               | TE <sub>2F</sub> |  |
|                             | B                           | PT <sub>1</sub>  |        |   | PT1                          | IC2                | 0               | PT1F             |  |
|                             | R                           | PT <sub>2</sub>  |        |   | PT <sub>2</sub>              | IC2                | 0               | PT <sub>2F</sub> |  |
|                             | TE <sub>1</sub>             | IC1              |        |   | IC1                          | CPU                | 0               | IC1F             |  |
|                             | TE <sub>2</sub>             | IC1              |        |   | IC2                          | CPU                | 0               | IC2F             |  |
|                             | PT <sub>1</sub>             | IC2              |        |   | CPU                          | $_{\text{oc}}$     | 0               | CPUF             |  |
|                             | PT <sub>2</sub>             | IC <sub>2</sub>  |        |   | 0C                           | SD                 | 0               | OCF              |  |
|                             | IC1<br>100                  | CPU<br>$\sim$ nu |        | ⊡ | न।                           |                    |                 | ٠                |  |
|                             |                             |                  | ٠      |   |                              |                    |                 |                  |  |
|                             | 확률 자료<br>Loss of capability |                  |        |   | 설명 자료                        | Loss of capability |                 |                  |  |
|                             | 노드                          | 고장률              | 평균     |   | 노드,고장사항                      |                    | 설명              |                  |  |
|                             | $_{\rm oc}$                 | 0.000001         | 12,000 |   | B                            |                    | <b>REACTOR</b>  |                  |  |
|                             | CPU                         | 0.000100         | 12.000 |   | TE1                          |                    | Temp equipment1 |                  |  |
|                             | IC1                         | 0.000001         | 24.000 |   | TE <sub>2</sub>              |                    | Temp equipment2 |                  |  |
|                             | IC2                         | 0.000001         | 23.000 |   | PT1                          |                    | Pres equipment1 |                  |  |
|                             | TE <sub>1F</sub>            | 0.000000         | 16.000 |   | PT <sub>2</sub>              |                    | Pres equipment2 |                  |  |
|                             | TE <sub>2F</sub>            | 0.000000         | 16,000 |   | IC1                          |                    | Input card1     |                  |  |
|                             | PT1F                        | 0.000000         | 16.000 |   | IC2                          |                    | Inout card2     |                  |  |
|                             | PT <sub>2F</sub>            | 0.000000         | 16,000 |   | $_{\text{OC}}$               |                    | Output card     |                  |  |
|                             |                             |                  |        |   | ΩĤ                           |                    |                 |                  |  |
|                             | 화인                          |                  |        |   | 취소                           |                    |                 |                  |  |

[ 4-17] 그림 반응기 제어시스템의 입력화면

여러 가지 기기 장치의 고장으로 인하여 반응기로 들어가는 셧다운 신호가 입 력되지 않아 고온, 고압으로 인하여 큰 폭발이 발생할 수 있는 경우가 있다. 이에 따라 정상 사상을 셧다운 신호가 작동하지 않을 경우 즉, "SD" 노드가 "0" 이 될 경우로 설정하고 FT를 작성하면 [그림 4-18]과 같이 된다.

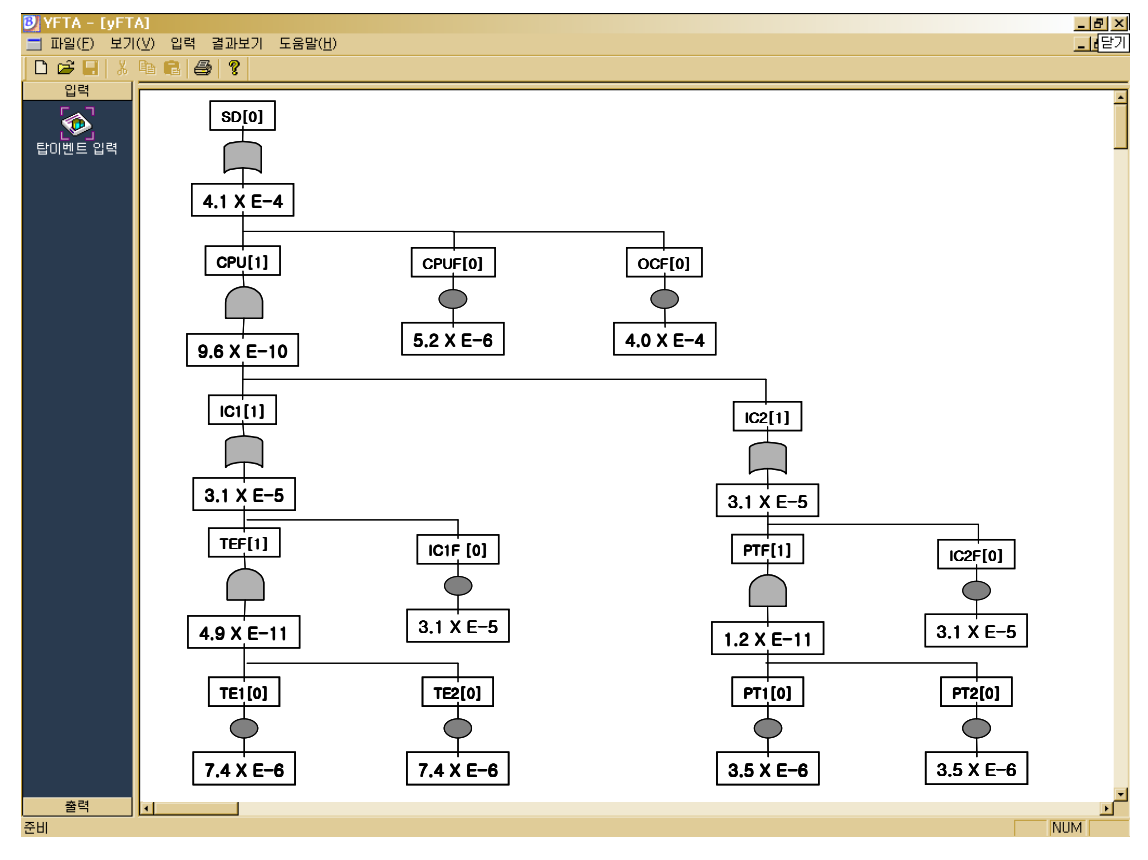

[그림 4-18] 반응기 제어시스템의 FT

[그림 4-18]에서 보여진 FT는 정상 사상을 발생시키는 모든 사상 구조가 표현 되었다. 하지만 직접적으로 영향을 미치는 기본 사상들을 알아보기 위해서는 최소 겉셋을 구하여 [그림 4-19]에 나타내었다.

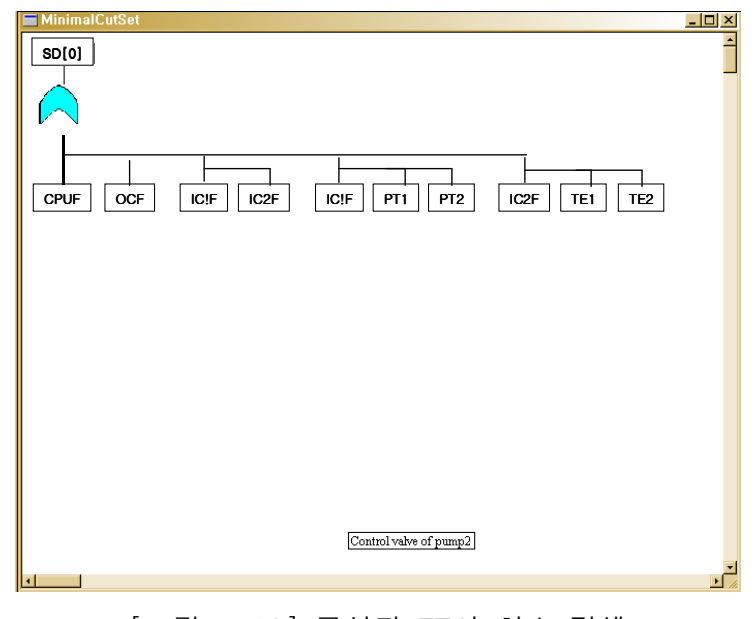

[ 그림 4-19] 구성된 FT의 최소 컽셋

## 제5장 결론 및 제언

본 연구에서는 결함수분석을 과학적이고 효율적으로 수행하고자 1차년도 (2000년)에 개발한 "Digraph를 이용한 FT 자동 합성" 연구의 계속과제로 FTA 작성 시스템 프로그램을 개발하였다. 본 연구는 Digraph를 기반으로 한 FTA 도구로써 정상 사상의 확률과 정상 사상에 대한 최소 컽셋 및 기본사상 빈도수에 따른 중요도를 자동으로 계산함으로써 대상 공정에 대한 정량적 및 정성적 분석이 가능하게 하였다. 또한, 입력 화면 창의 추가, FT 화면의 효과 적인 표현, 출력 결과물의 활용도 편이성을 위한 멀티 미디어 구현을 위해 Graphic User Interface를 구축하였다. 개발된 FTA 프로그램의 적용을 위해 예제공정과 사례연구를 통해 분석한 결과 간단한 공정에 대해서 기존의 수작 업으로 진행되어온 FTA의 단점을 개선 할 수 있었고, 화학공정의 위험성 평 가에 효과적으로 활용할 수 있게 하였다. 첫째, PFD나 P&ID등의 공정도에서 간단한 정보만으로도 FTA를 자동으로 수행함으로 FTA를 자동화함으로써 전문성 문제를 극복할 수 있다. 둘째, Digraph의 작성에는 약간의 전문지식이 필요하지만, FT작성하는 작업이 간편하여 시간과 비용의 절감 효과를 볼 수 있었고, 쉬운 사용 방법으로 인해 실제 산업 현장에서 FTA의 사용 확대에 기 여할 수 있을 것으로 사료된다. 셋째, 일정한 규칙에 따라 FT를 구성하고 또 정해진 알고리즘에 따라 FTA을 분석함으로써 사용자의 논리적 오류나 주관 적 경험에 의해 나타날 수 있었던 FTA 결과의 객관성 문제를 어느 정도 극 복할 수 있다.

본 연구에서 개발한 프로그램은 Digraph를 기반으로 FT를 작성해야 하기

 $-66 -$ 

때문에 현장 실무자가 작성하기에는 많은 어려움이 있으며, Digraph에서 FT 데이터를 변환할 시 데이터 관리의 문제점을 발생시킬 수 있다. 이를 보완하 기 위하여 공정도에서 자동으로 Digraph를 합성하는 알고리즘의 개발 등의 연 구가 수행되어야 한다. 또한, 다양한 예제공정을 개발하여 대부분의 공정에 대 해 FTA 자동화가 될 수 있도록 지속적인 연구수행과 프로그램의 up-date가 필요하다. 향후, 이 프로그램의 활용성을 높이기 위해 위험과 운전분석( HAZOP) 등의 정성적 위험분석과 공단에서 개발한 종합위험관리체계(IRMS) 와의 연계 시스템 개발이 필요하다.

## 참 고 문 헌

- 1. 김영대, "가스 사고 연감 1988", 한국가수안전공사 (1998)
- 2. Fussel, J. B., Rep ANCR 1098, Nat. Reactot Testing Station (1973)
- 3. Salem., S. L., Apostolakis. G. E. and Okrent, D., Comput. Chem. Eng., Vol. 4 (1977)
- 4. Lapp, S. A and Powers, G. J., IEEE Trans. Rel., Vol. 29, (1977)
- 5. Camarda, P., Corsi, F. and Trentadue, A., IEEE Trans. Rel., Vol. 27, (1978)
- 6. Kelly, B. E. and Lees, F. P., Rel., Eng., Vol. 16, (1986)
- 7. Chang, C. T., Hwang, H, C., Hwang, K. S and Hsu, D. S., Comput. Chem. Eng., Vol. 21 (1997)
- 8. Cheng Y.-L., Yuan J., "On structured fault tree construction by modularizing control loops", Rel. Eng. & System Safety (2000)
- 9. Abbasi S. A., Khan Faisal I., "Analytical simulation and PROFAT II : a new methodology and a computer automated tool for fault tree analysis chemical process industries", Journal of Hazardous Materials (2000)
- 10. Miller Keith W., Voas Jeffrey M., "An automated Code-Based Fault-Tree Mitigation Technique",
- 11. Powrer G. J. and Lapp S. J., "A Short Course On Risk and Reliability Assessment by Fault Tree Analysis", CMU (1989)
- 12. Weiss, M. A., "Data structures and algorithm analysis in C", Addison Wesley (1997)
- 13. George, S., "Chemical process control", Prentice-Hall (1997)
- 14. Narsingh, D., "Graph theory with applications to engineering and computer science", Prentice-Hall (1974)
- 15. Seborg, D. E., Edgar, T. F, and Mellichamp, D. E., "Process dynamics and control", John Wiley & Sons (1995)
- 16. 이영순, 강순중, 전종한, 유병주, "화공안전공학", 대영사 (1994)
- 17. 제무성, 정재희, "시스템 안전공학 개론", 신광문화사 (1999)
- 18. 이근철, "FTA 안전 공학", 기전연구사 (1992)
- 19. Center for Chemical Process Safety, "Palnt Guidelines for Technical Management of Chemical Process Safety", AIChE (1995)

20. AIChE, Hazard Evaluation: Quantitative Methods of Reliability & Risk Assessment of CPI Systems, 2000.

안내문

본 연구보고서에 기재된 내용은 연구책임자의 개인적 견해이며, 우리 공단의 공식견해가 아 님을 알려드립니다.

한국산업안전공단 이사장

## 공정 DB를 이용한 멀티미디어 FTA 작성

 $\Lambda$ 스템 개발 $(II)$ 

(안전분야-연구자료 연구원 2002-14-14)

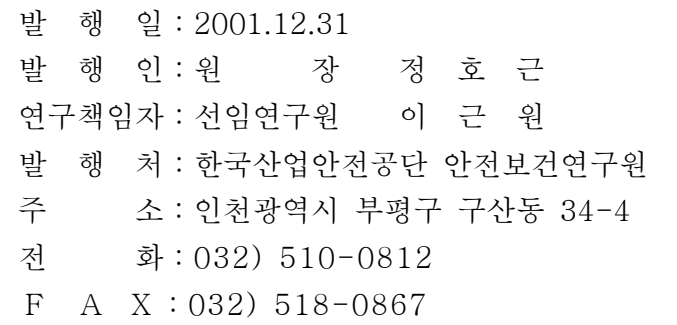

인 쇄 : 성 문 사 (2268-0520)